## **POLITECNICO DI TORINO**

**Laurea Magistrale in Ingegneria Informatica**

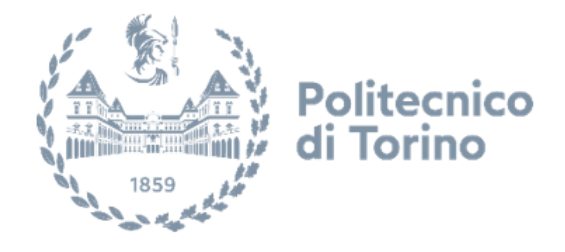

**Tesi di Laurea Magistrale**

## **Ottimizzazione di design, tuning e test di un controllore HVAC automotive attraverso lo sviluppo di un modello multifisico dell'impianto**

**Supervisore**

**Candidato**

**Prof. Massimo VIOLANTE**

**Gianluca AQUARO**

**Tutor**

**Simone PENNAVARIA**

**Luglio 2021**

*"A noi ingegneri piace molto fare le cose, ci piace un po meno documentarle"*

Jordi Villar Venini, MathWorks

## **Introduzione**

I sistemi HVAC (Heating, Ventilating and Air Conditioning) sono costituiti da un insieme di dispositivi dedicati al condizionamento dell'aria all'interno di strutture di diversa natura, come ad esempio edifici o, nel caso di questa tesi, veicoli.

Riscaldamento, ventilazione e condizionamento sono fattori strettamente correlati e costituiscono uno degli aspetti principali per il confort degli occupanti, assicurando qualità dell'aria a temperatura ottimali.

Ciononostante, le difficoltà legate alla calibrazione e al test di questi sistemi, generano alti costi di sviluppo.

Lo scopo di questo progetto è quello di creare un modello SW dal comportamento fedele al sistema reale per anticipare l'analisi del corretto funzionamento del sistema già in fase di progettazione. La soluzione proposta è generale, configurabile e parametrizzata per massimizzare la flessibilità e il riutilizzo, ed è sviluppata utilizzando appositi programmi di simulazione multi-fisica in grado di riprodurre la maggior parte dei componenti utilizzati nel veicolo in esame e su altri sistemi HVAC automotive. Gli strumenti utilizzati sono MATLAB, SIMULINK e in maniera particolare SIMSCAPE, che è la toolbox di simulazione multi-fisica di MATHWORKS.

Poiché il modello in oggetto è relativo all'HVAC di un veicolo, in questo elaborato verranno esposte le principali soluzioni adottate nei sistemi automotive moderni, descrivendo caratteristiche e migliorie rispetto agli anni precedenti.

Per quanto riguarda la realizzazione del modello, verranno esposti tutti i passi compiuti al fine di creare il progetto, mantenendo in evidenza l'analisi del sistema reale, le difficoltà di creare l'ambiente di lavoro e impostare le varie configurazioni dei tool, e la definizione degli scenari di simulazione. Infine, verranno trattati i risultati delle simulazioni e il confronto dei dati simulati con quelli ottenuti attraverso le diverse prove effettuate in macchina.

Grazie a questo sistema, è possibile quindi prevedere l'andamento, in maniera realistica, del condizionamento dell'aria in base ai diversi input dati e a diversi disturbi esterni, facilitando così lo sviluppo di un controllore automatico per il condizionamento che può essere calibrato prima della prova in vettura attraverso simulazione SIL (Software In the Loop) su questo modello, risparmiando così costi e tempo durante lo sviluppo.

# **Ringraziamenti**

Durante il compimento e la stesura di questa tesi ho ricevuto grande sostegno e assistenza. Vorrei ringraziare prima di tutto i miei genitori per avermi dato la possibilità di studiare e mettere in luce le mie capacità, sostenendomi sempre e credendo in me in ogni singolo momento. Ringrazio mia sorella anche lei per il suo sostengo e spero che abbia la stessa fortuna che ho avuto io nella mia carriera universitaria nel trovare degli amici con cui condividere tempo e passioni, per i voti non credo ci sia da preoccuparsi. Ringrazio ogni singolo componente della mia famiglia, sempre unita ed è bello poter festeggiare insieme questo bel traguardo. Sono loro che mi hanno trasmesso tante passioni, tanti valori e tante esperienze, sono molto fortunato e questo successo è la prova che dietro di me c'è una base solida dovuta solo a loro.

Un ringraziamento speciale al mio tutor Simone, colui che mi ha seguito nell'arco di questi mesi tra pandemia e libertà. Mi ha fatto scoprire il piacere del lavorare bene e dell'impegno da mettere su ogni progetto, sono stato fortunato ad avere una persona così talentuosa e in gamba durante questo percorso di formazione, grazie per avermi fatto imparare e soprattutto divertire molto. Ringrazio tutto il team EMAglobal per avermi inserito e accolto subito nel loro stupendo gruppo, facendomi sentire subito parte di qualcosa di grande. Un grazie a tutto il team MathWorks, Aldo, Jordi e Stefano per avermi sostenuto e aiutato per tutto il corso del progetto, per avermi insegnato la tecnica e le skills che sento di aver assimilato nel loro ambiente e più di ogni cosa per il supporto datomi nel corso della tesi. Grazie al Professore Massimo Violante, per avermi dato la possibilità di partecipare e di fare questo fantastico progetto e anche per il sostegno ottenuto per tutto il corso del progetto, ti ho inseguito a lungo perché sapevo che ne valeva la pena aspettare un progetto da fare che avesse la tua supervisione.

Un grazie particolare al mio coinquilino Vincenzo, ne abbiamo passate tante insieme anche se in poco tempo, condiviso tante esperienze di ogni tipo. Sono stato davvero fortunato a trovare un coinquilino così, dove la noia e soprattutto il silenzio non erano le benvenute in casa nostra. Ti auguro il meglio a Milano, anche se Torino rimane casa tua. Come rimane la casa di Fabrizio, Giacomo, Leonardo, Rebecca e Riccardo, compagni di un'avventura e un percorso bellissimo, impreziosito dalla loro presenza. Intendo questo quando dico che sono stato fortunato nella mia carriera universitaria, ad avere colleghi, ma più di tutto amici come voi. Un grazie speciale agli amici di una vita, Alessandro, Arianna, Clarissa, Emanuele, Jeni e Valerio, quelli per cui ogni traguardo raggiunto devo sempre citarli perché sempre presenti nonostante la lontananza, nonostante gli impegni, nonostante il lavoro, nonostante lo studio, loro sono sempre li pronti a festeggiare insieme a me perché quello che ci lega è davvero indissolubile e speciale. Ringrazio Svetlana che è stata parte integrante di questo soggiorno a Torino e soprattutto nel periodo della prima pandemia, è stato un secondo coinquilino fantastico. Grazie per tutti i pasti e le pulizie, ma di più per le serate passate insieme, quando venivi tu si sentiva che Torino era più carica. Un Grazie a Paola per tutti le gite fuori porta, i concerti e in generale per tutti i momenti passati insieme, era bello averti intorno, vederti arrivare e portare il buon umore. Ringrazio i miei vecchi coinquilini dell'altra grande città che ha fatto parte del mio cuore, ovvero Ancona, Alberto, Piergiorgio e Stefano. Gli anni trascorsi con voi saranno indimenticabili e se siete ancora qui a festeggiare con me qualcosa vorrà pur dire, è grazie a voi che sono diventato la persona che sono, quando vivi con qualcuno impari tanto ed è stato incredibile quanto mi sono accorto di essere cresciuto in tutti gli aspetti ed è solo merito vostro. Se volete ringraziamenti migliori leggete la vecchia tesi. Infine, ringrazio tutte le persone che hanno riempito tutte le giornate che hanno condotto a questo traguardo, sia alle vecchie conoscenze che non si dimenticheranno mai sia a quelle nuove con cui spero di condividere il più possibile in futuro.

Ora un grazie enorme a Torino, città magica che mi ha dato tanto, piena di persone splendide, tanta cultura e tanta bellezza, sono rimasto estasiato la prima volta che sono venuto qui e lo rimango sempre di più ogni giorno che passa, anche se più cammino per le tue vie e più ti sento ormai sempre più mia. Grazie a tutta la scena indie, ormai immancabile perché è dura riempire tutte le giornate senza buona musica, e grazie a dio in questi anni ce n'è stata tanta, Pinguini Tattici Nucleari, Eugenio in Via di Gioia, Fulminacci, Galeffi, Margherita Vicario e tutti gli altri, grazie di cuore. Un grazie finale a Lundini e la Fanelli, solo perché siete incredibilmente divertenti e carini, due micetti, prrr.

# **Indice**

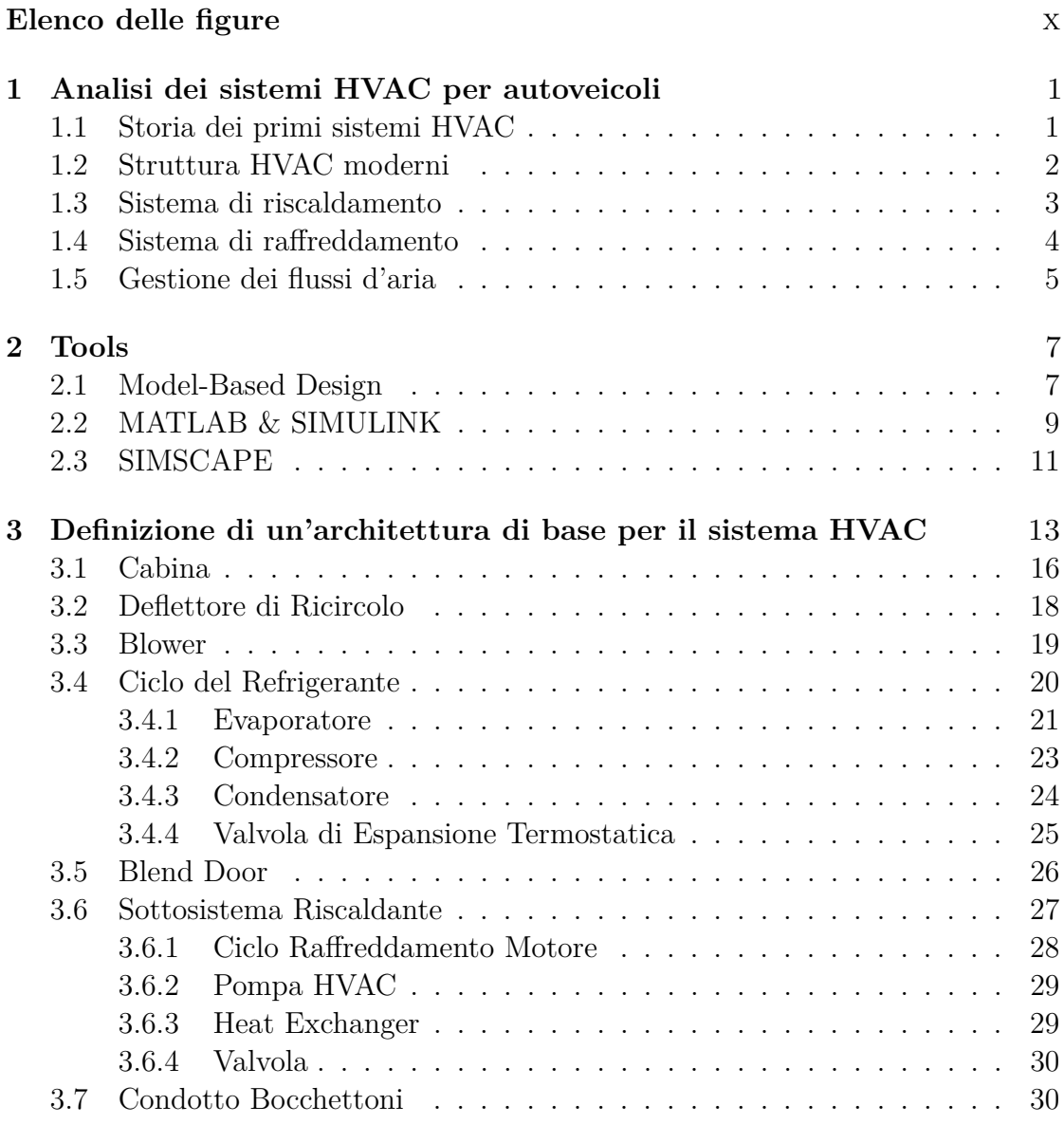

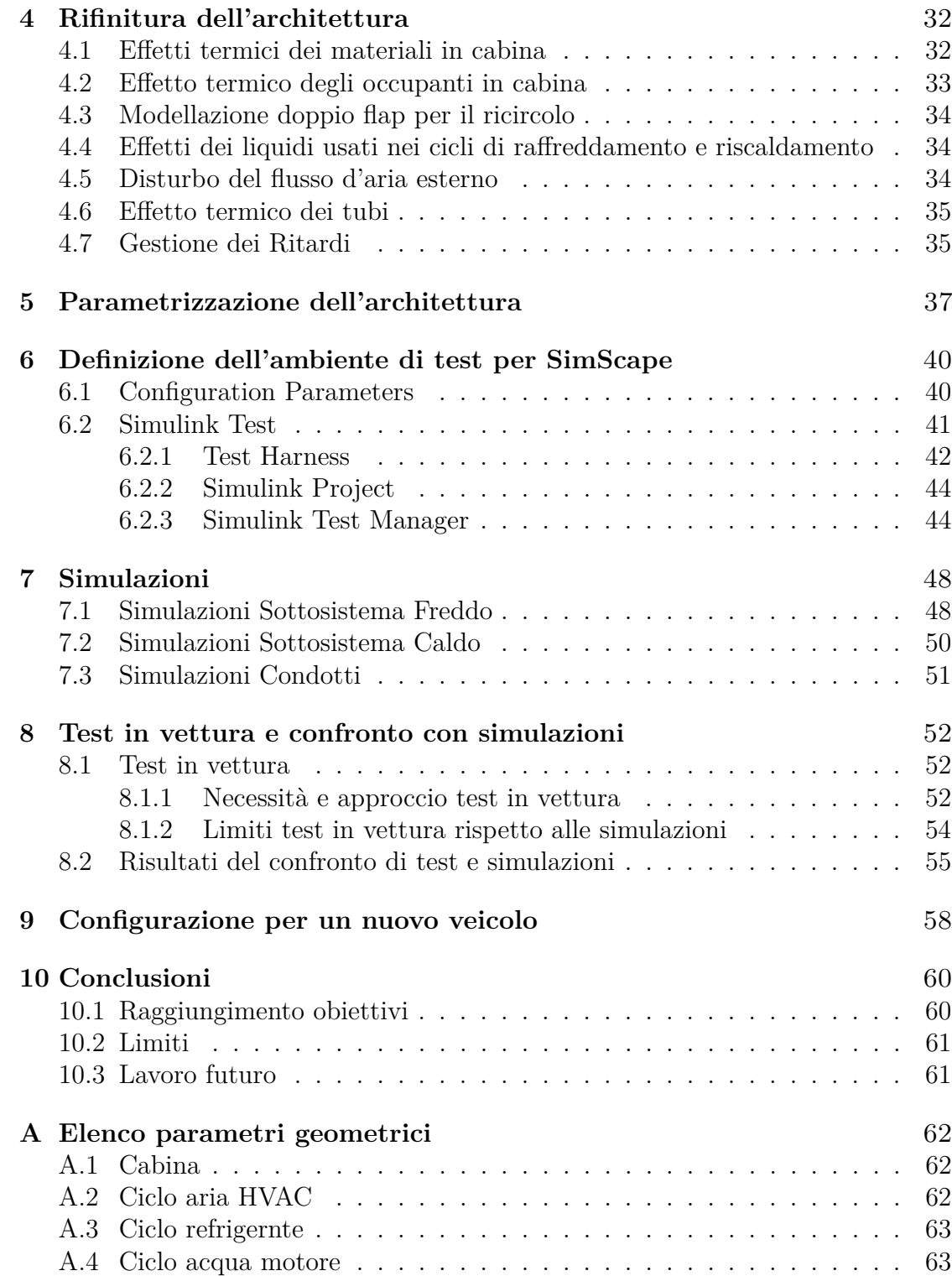

# <span id="page-10-0"></span>**Elenco delle figure**

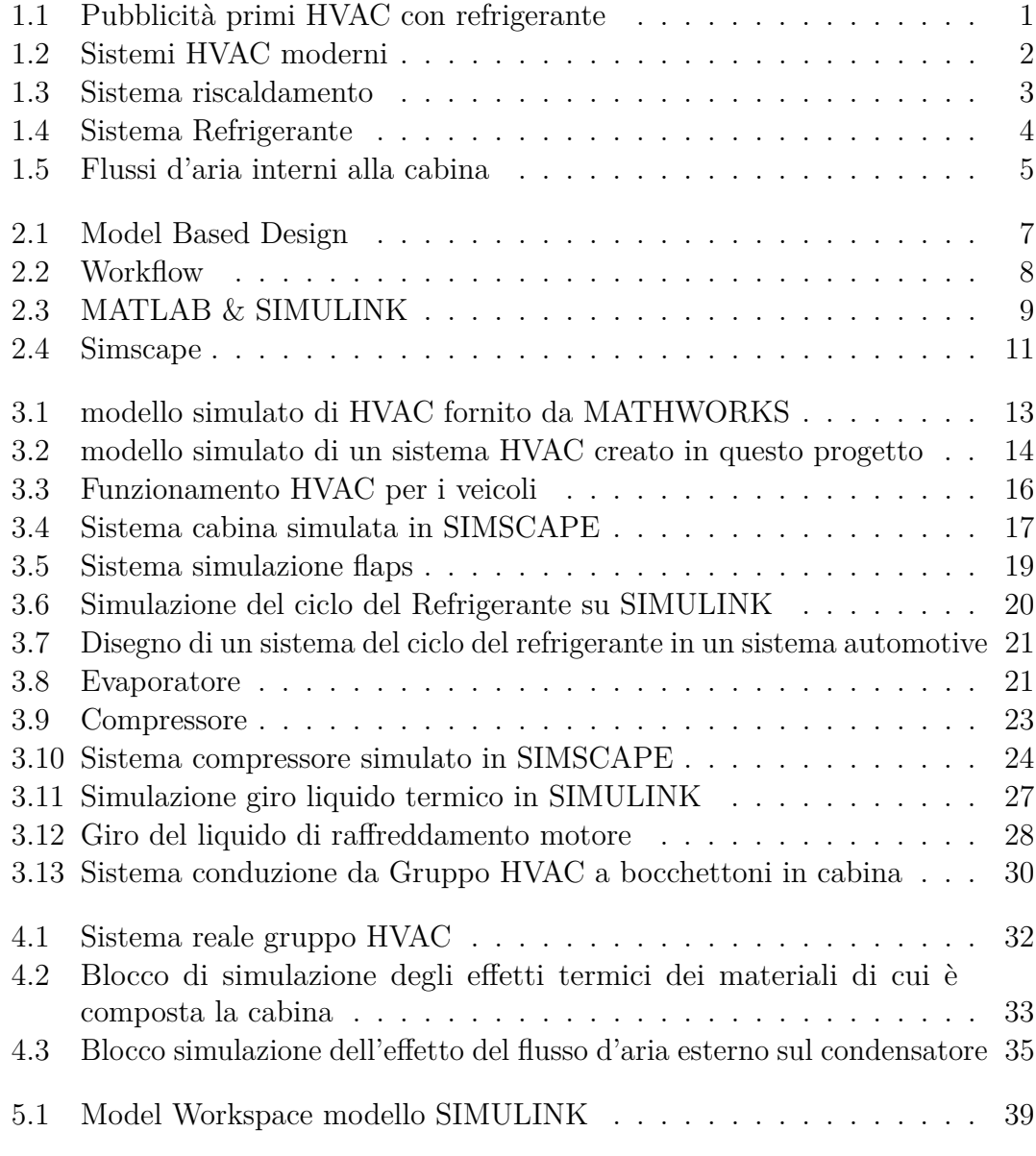

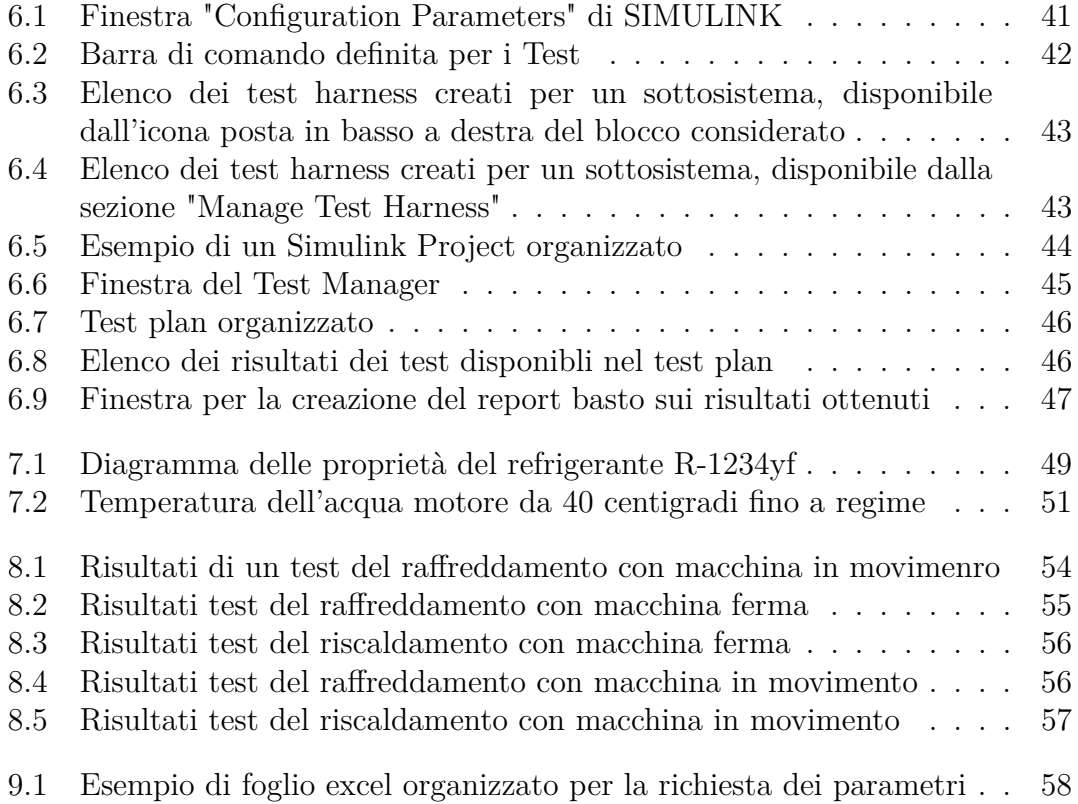

## <span id="page-13-0"></span>**Capitolo 1**

# **Analisi dei sistemi HVAC per autoveicoli**

### <span id="page-13-2"></span><span id="page-13-1"></span>**1.1 Storia dei primi sistemi HVAC**

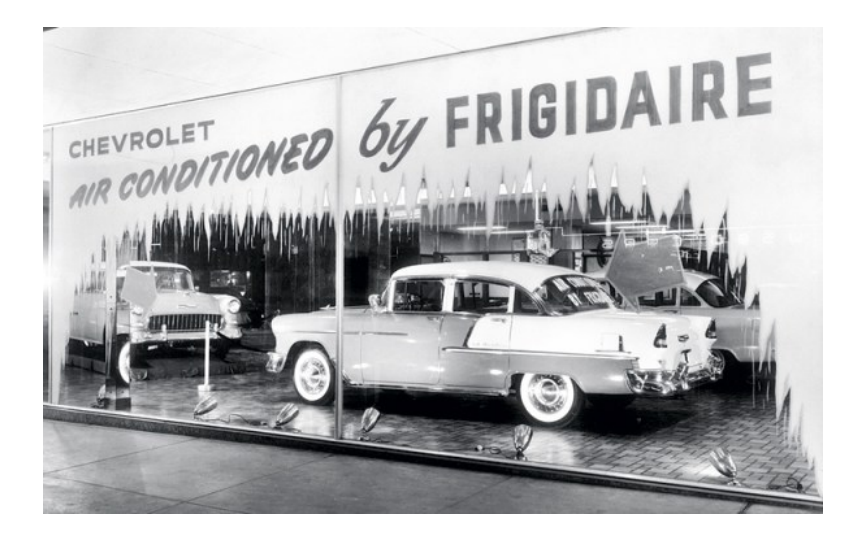

**Figura 1.1:** Pubblicità primi HVAC con refrigerante

Le prime automobili avevano spazi in cabina che erano aperti all'ambiente esterno, ciò significa che gli occupanti dovevano regolare il loro vestiario a seconda delle diverse condizioni meteorologiche. Più avanti nel tempo sono stati introdotti spazi chiusi in cabina, dove è stato necessario introdurre delle condizioni di riscaldamento, raffreddamento e ventilazione per soddisfare le aspettative dei clienti. Vennero così introdotti i primi sistemi di riscaldamento, per esempio attraverso bruciatori a combustione, mentre la ventilazione veniva ottenuta attraverso l'apertura dei

finestrini, per poi essere sostituite da prese d'aria situate nelle porte e nelle paratie. I pannelli a feritoie venivano usati come condotti d'aria e il raffreddamento veniva riprodotto utilizzando un blocco di ghiaccio posizionato opportunamente all'interno del veicolo. Queste soluzioni comportavano diversi problemi: il flusso d'aria era difficile da controllare e l'aria che entrava non aveva un meccanismo di filtraggio, il che portava sporcizia e umidità nella cabina.

### <span id="page-14-1"></span><span id="page-14-0"></span>**1.2 Struttura HVAC moderni**

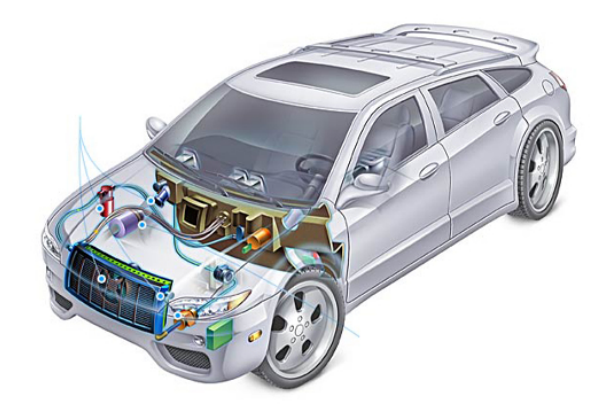

**Figura 1.2:** Sistemi HVAC moderni

Col tempo i diversi problemi sono stati risolti utilizzando prese d'aria alla base del parabrezza per la ventilazione del flusso naturale o per aumentare il flusso a basse velocità nel caso di soluzioni per motori elettrici. Per riscaldare il veicolo, invece, il calore viene veicolato dal sistema di scarico o dell'acqua motore attraverso l'introduzione di scambiatori, apparecchi che permettono di trasferire in modo efficiente il calore di un fluido ad un altro in modo naturale e senza nessun miscelamento tra i due fluidi coinvolti. Il raffreddamento risulta essere la parte più complicata da gestire e quella che ha subito un'evoluzione ed una progressione più sostanziosa negli ultimi anni. Il primo sistema di raffreddamento moderno che comprende elementi ancora oggi utilizzati, come compressore, condensatore, essiccatore ed evaporatore, venne commercializzato nel 1939, il quale aveva come unico controllo l'interruzione del ventilatore. Il problema principale era dato dal compressore che lavorava continuamente, non avendo la frizione, ma è stato il primo passo verso l'introduzione dell'aria condizionata così come la conosciamo oggi all'interno dei veicoli.

### <span id="page-15-0"></span>**1.3 Sistema di riscaldamento**

<span id="page-15-1"></span>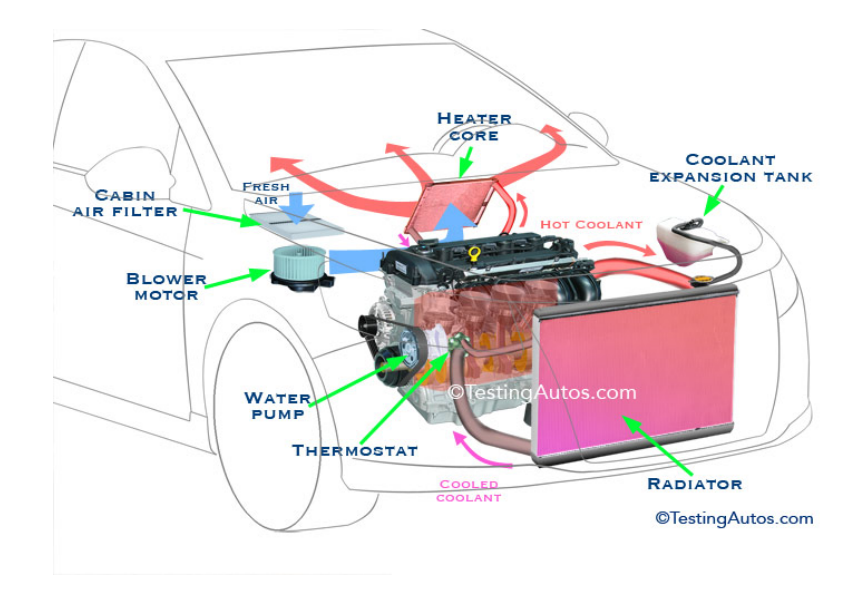

**Figura 1.3:** Sistema riscaldamento

Il principio del riscaldamento e del sistema di ventilazione consiste nel trasferire abbastanza calore da un corpo ad un altro. L'aria calda viene solitamente prodotta per trasmissione da un elemento che scalda per il normale funzionamento della vettura. Generalmente, i veicoli a motore utilizzano il calore della combustione che viene trasferito attraverso l'acqua presente nel sistema di raffreddamento del motore. Il liquido di raffreddamento riscaldato viene quindi trasportato attraverso dei condotti, dalla camera di combustione allo scambiatore di calore, progettato per avere un'ampia superficie che consente all'aria di passare sulla superficie delle sue alette. Il nucleo del riscaldatore è costituito da tubi e alette e hanno serbatoi in alluminio o plastica, fissati al nucleo, con porte di ingresso e uscita. A seconda dell'impostazione del sistema, l'aria da riscaldare può provenire dall'ambiente esterno, o direttamente dalla cabina attraverso una funzione di ricircolo. Il controllo del sistema viene determinato dagli occupanti del veicolo tramite un pannello di controllo attraverso cui si possono controllare i componenti per consentire l'ingresso di più o meno acqua all'interno dello scambiatore di calore, consentire a più o meno aria di fluire sulla sua superficie esterna dell'elemento riscaldante, o, ancora, selezionare il target di temperatura che si vuole avere in macchina.

### <span id="page-16-0"></span>**1.4 Sistema di raffreddamento**

<span id="page-16-1"></span>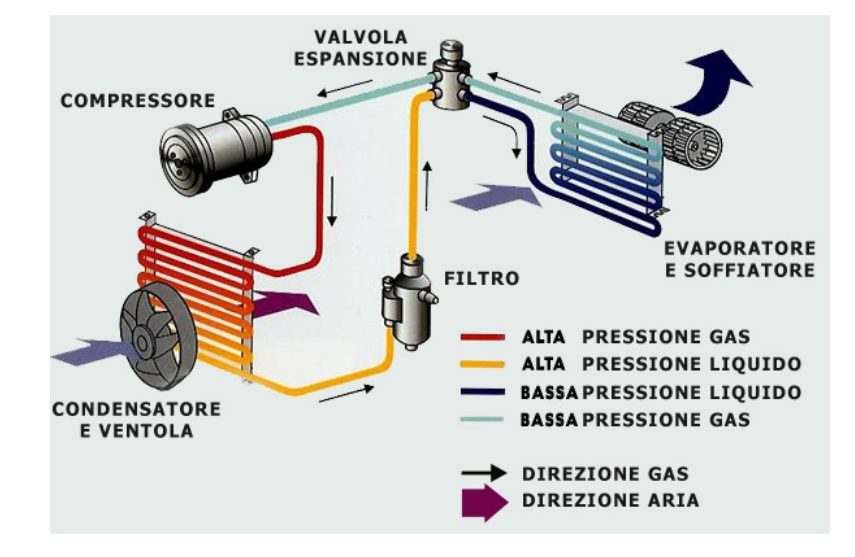

**Figura 1.4:** Sistema Refrigerante

Per quanto riguarda la parte del raffreddamento, l'aria viene fatta passare attraverso l'evaporatore, che ha un funzionamento indipendente rispetto all'impianto. Quando il sistema A/C viene azionato, la temperatura dell'evaporatore si riduce fino a circa 2-6 gradi centigradi, facendo in modo che la temperatura dell'aria, che passa attraverso l'evaporatore, si riduca e l'umidità nell'aria si condensi producendo gocce d'acqua sulla superficie dell'evaporatore, portando ad una riduzione dell'umidità dell'aria e aiutando a rimuovere le particelle di sporco sospese nel flusso d'aria. L'acqua formatasi, ricopre la superficie dell'evaporatore, intrappolando le particelle di sporco e gocciolando su una bacinella di scarico che convoglia l'acqua verso l'esterno del veicolo, facendo attenzione a non ostruire il tubo di scarico, altrimenti l'acqua entrerà nel veicolo.

### <span id="page-17-1"></span><span id="page-17-0"></span>**1.5 Gestione dei flussi d'aria**

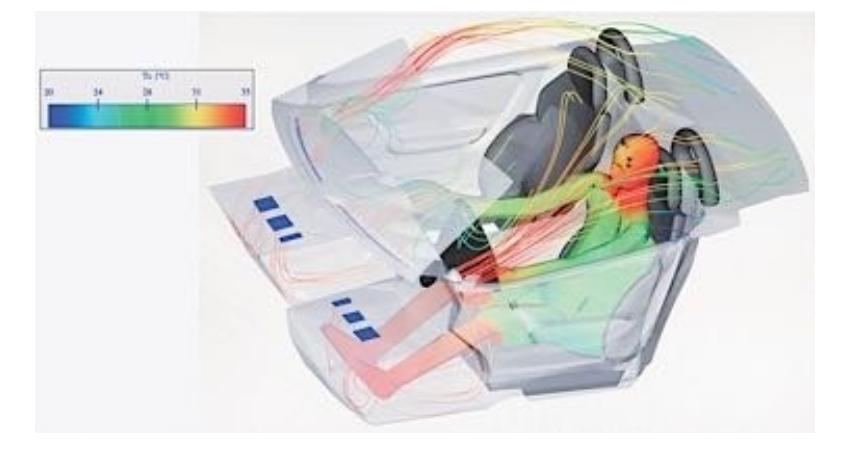

**Figura 1.5:** Flussi d'aria interni alla cabina

Il riscaldamento e la ventilazione nelle autovetture non sono solo una funzione del controllo della temperatura: oltre a questioni di comfort, è importante per ridurre l'affaticamento del conducente e garantire una buona visibilità, permettendo la sicurezza di tutti gli occupanti. Avere un flusso d'aria continuo che attraversa l'interno del veicolo significa ridurre i livelli di anidride carbonica, ottenere una qualità dell'aria migliore e prevenire la formazione di nebbie o odori. Il sistema di riscaldamento e ventilazione, combinato con un sistema di aria condizionata, fornisce un intervallo di temperatura raggiungibile, scelto dagli occupanti. Questo target di temperatura specifico può essere influenzato da moltissimi fattori esterni, ad esempio condizioni meteorologiche estreme rappresentano un disturbo per il raggiungimento di questo obiettivo. Per poter dirigere l'aria all'interno del veicolo viene utilizzato una ventola a flusso forzato (blower, o fan in inglese). In questo modo la ventola forza l'aria sul nucleo dello scambiatore, consentendo il trasferimento di calore all'aria che verrà distribuita all'interno del veicolo. Il ventilatore permette di regolare il flusso d'aria in base alle esigenze degli occupanti. L'unità che si occupa della distribuzione dell'aria, ovvero l'insieme dei sistemi denominati HVAC, è generalmente situata sotto il cruscotto del veicolo. Qui, oltre al blower, è presente un sistema di canalizzazioni e porte di direzioni (flaps), il nucleo dell'elemento riscaldante e l'evaporatore, ovvero l'elemento utilizzato come scambiatore di calore per il raffreddamento. L'aria viene quindi filtrata in ingresso dalla griglia del pannello di aspirazione, viene forzata dal ventilatore e diretta verso i diversi condotti. La temperatura dell'aria nei condotti viene controllata attraverso il funzionamento dell'evaporatore e dello scambiatore di calore. Esistono due modi per prendere aria nel sistema di ventilazione, prendere aria fresca dall'esterno oppure aria in cabina

tramite il ricircolo, utilizzando due bocchette d'aria separate e alternativamente chiuse da una porta. Il funzionamento di ricircolo consente di allontanare odori sgradevoli dall'interno e migliorare la potenza del raffreddamento, a costo di aumentare l'umidità e peggiorare la qualità dell'aria se lasciata attiva per un lungo periodo di tempo, portando anche all'appannamento dei vetri. Disattivando la modalità di ricircolo, prendendo quindi aria fresca dall'esterno, si riduce l'umidità all'interno del veicolo. Il ricircolo dell'aria viene spesso selezionato durante la guida in aree inquinate, come per esempio la presenza di un forte traffico o presenza di gallerie.

# <span id="page-19-0"></span>**Capitolo 2 Tools**

### <span id="page-19-2"></span><span id="page-19-1"></span>**2.1 Model-Based Design**

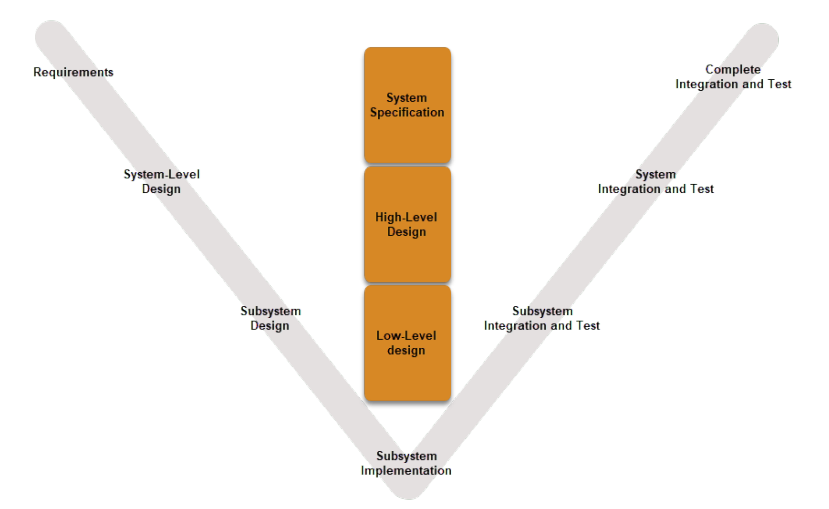

**Figura 2.1:** Model Based Design

In passato, la valutazione e la messa a punto delle prestazioni di un sistema HVAC si basava sull'esperienza del calibratore e richiedeva lunghe sessioni di test in vettura, ripetendo continui cicli di test e ricalibrazioni fino al raggiungimento del risultato desiderato. Una calibrazione definita per una particolare condizione ambientale esterna al veicolo poteva non essere idonea in altre condizioni, richiedendo quindi di dover continuamente rivalutare il lavoro svolto o accettando dei compromessi sul comfort. I test di un sistema HVAC presenta diverse complicazioni: in primis, le difficoltà di tenere sotto controllo le condizioni iniziali del sistema e le condizioni ambientali esterne, quali la temperatura e le fonti di calore utilizzate, nonché

controllare la corretta temporizzazione dei vari comandi dell'impianto. Inoltre, anche per veicoli di piccole dimensioni, l'inerzia termica dell'aria richiede molto tempo per portare il sistema alla temperatura richiesta e anche al riscaldamento dei componenti stessi dell'auto (come il motore) influenza le condizioni di contorno e la ripetibilità delle prove. Infine, l'impossibilità di valutare l'efficacia di alcune soluzioni architetturali e di calibrazione richiede di ripetere gli stessi test molte volte, fino ad ottenere il risultato ottimo per il sistema. I tempi e i costi di questo flusso di lavoro risultano quindi molto alti. La modellazione termica di un veicolo aiuta ad anticipare l'analisi del corretto funzionamento del sistema già in fase di progettazione, perché permette di simulare il comportamento di tutti i suoi componenti: impianto di riscaldamento e raffreddamento, motore, radiatore, flap di ricircolo e distribuzione e, infine, del software di controllo e delle sue calibrazioni. Si spenderà molto più tempo per creare e validare il sistema, piuttosto che per sviluppare leggi di controllo. Ma questo tempo va assolutamente speso, perché una volta che hai ottenuto un buon modello, il design, le simulazioni e la validazione risulteranno molto più semplici rispetto all'ottenere il tutto utilizzando soltanto l'hardware fisico. Avere un buon modello è la base del model-based design. Attraverso il model-based design è possibile la generazione automatica del codice dal modello creato, ed è proprio quest'ultimo a fare da ponte tra gli ingegneri del software e gli ingegneri dei sistemi di controllo. Un altro vantaggio del model-based design si basa sul fatto che test e verifica si verificano durante tutto il ciclo di sviluppo, piuttosto che dopo la progettazione, a partire dalla modellazione dei requisiti e delle specifiche e continuando attraverso la progettazione, la generazione del codice e l'integrazione.

<span id="page-20-0"></span>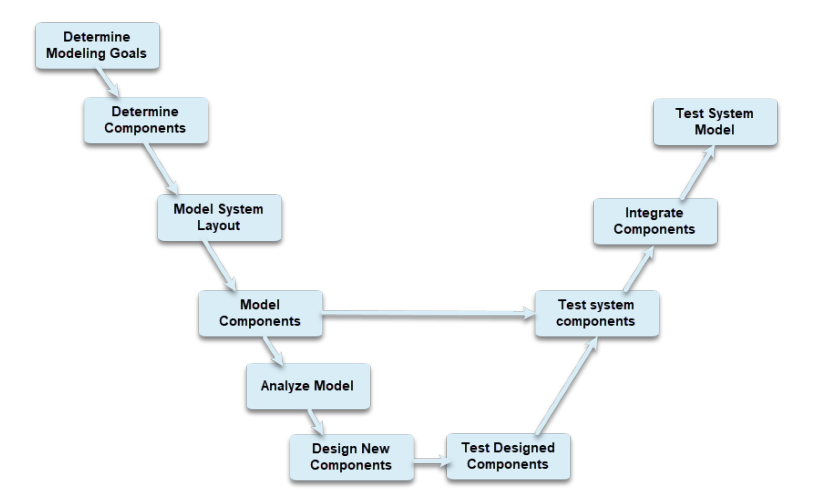

**Figura 2.2:** Workflow

### <span id="page-21-1"></span><span id="page-21-0"></span>**2.2 MATLAB & SIMULINK**

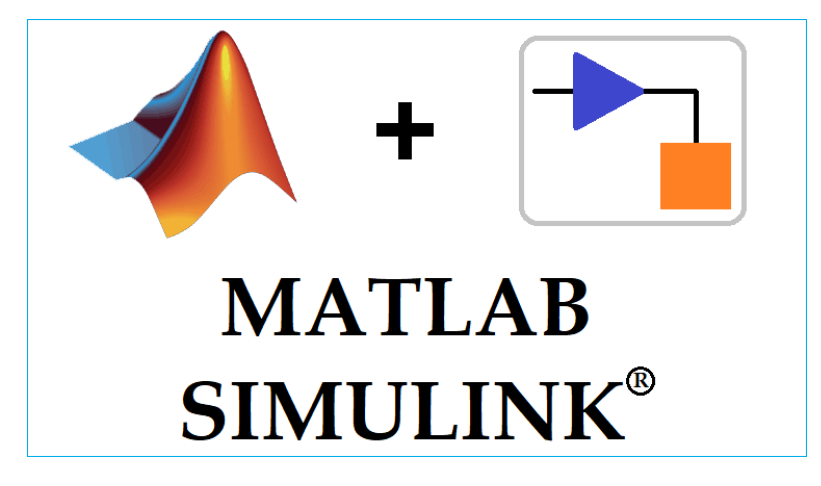

**Figura 2.3:** MATLAB & SIMULINK

MATLAB è una piattaforma di programmazione e calcolo numerico utilizzata per l'analisi dei dati, lo sviluppo di algoritmi e la creazione di modelli. È un ambiente che comprende l'omonimo linguaggio di programmazione creato dalla MATHWORKS. MATLAB consente di manipolare matrici, visualizzare funzioni e dati, implementare algoritmi, creare interfacce utente e interfacciarsi con altri programmi. Combina un ambiente desktop ottimizzato per l'analisi interattiva e i processi di progettazione con un linguaggio di programmazione che esprime le operazioni matematiche e array in modo diretto. Dispone di toolbox sviluppate professionalmente, rigorosamente testati e interamente documentati. MATLAB è un potentissimo strumento per l'analisi numerica di sistemi dinamici, anche con molti ingressi e uscite, permette di dichiarare facilmente degli oggetti sistema, grazie ad alcuni comandi che si possono utilizzare installando pacchetti aggiuntivi. SIMULINK è un software, strettamente integrato a MATLAB, per la modellazione, simulazione e analisi di sistemi dinamici, sviluppato sempre dalla compagnia statunitense MATHWORKS. La sua interfaccia principale è uno strumento grafico per diagrammi a blocchi e un insieme personalizzabile di librerie di blocchi Grazie a questo software è possibile progettare e simulare un sistema nell'ambiente, prima di trasferirlo sul supporto reale (ad esempio, l'hardware specifico di un sistema embedded). L'implementazione dei progetti viene effettuata senza scrivere codice in C o C++, ma utilizzando blocchetti presenti nelle apposite librerie e collegandoli in maniera grafica. Grazie a SIMULINK è possibile quindi una progettazione model-based, modellando il sistema testato e l'impianto fisico, attraverso un ambiente multi-dominio adatto a simulare il comportamento di tutte le parti presenti nel sistema. Questo approccio dà la possibilità di eseguire test fin dall'inizio e costantemente durante lo sviluppo, riducendo così l'uso di prototipi costosi, testando il sistema in condizioni altrimenti troppo rischiose o dispendiose in termini di tempo, validando il progetto con test SIL (Software In the Loop). Normalmente, questo sistema assicura una maggiore accuratezza nella tracciabilità dai requisiti di progettazione al codice. Nel campo dell'edilizia e dell'HVAC, il numero di utenti che utilizzano MATLAB/SIMULINK è aumentato rapidamente negli ultimi anni, poiché lo strumento è adatto a gestire molti problemi specifici, come ad esempio lo studio di consumo energetico, dalle strategie di controllo, di idraulica e studi di flusso d'aria, IAQ, comfort, problemi di dimensionamento. L'ambiente MATLAB/SIMULINK consente di simulare e ottimizzare il design di un controller, per rilevare e correggere errori nel ciclo di progettazione e infine testare e convalidare la progettazione del controller in tempo reale. Questo strumento, grazie a queste sue capacità di simulare in tempo reale, è sempre più utilizzato per i test dei controllori. Il successo di questo strumento è probabilmente dovuto alla multidisciplinarità in un unico ambiente, la quale si ottiene attraverso l'accoppiamento di un gran numero di campi. L'ambiente SIMULINK è molto importante poiché la modellazione e la simulazione sono preziose per testare condizioni difficili da riprodurre con i soli prototipi, soprattutto nella parte iniziale di un progetto, quando magari l'hardware sul quale lavorare non è ancora disponibile. In questo modo si migliora la qualità della progettazione del sistema in anticipo, riducendo numero e tipi di errori che si riscontreranno successivamente nella progettazione. Attraverso questo strumento è possibile generare codice automaticamente da un modello, consentendo di risparmiare tempo e impedendo l'introduzione di errori codificati manualmente.

### <span id="page-23-0"></span>**2.3 SIMSCAPE**

<span id="page-23-1"></span>.

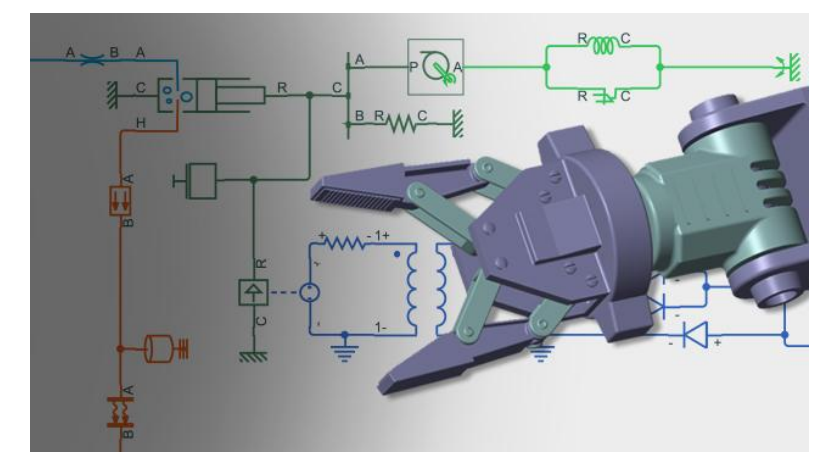

**Figura 2.4:** Simscape

SIMSCAPE è una toolbox presente in SIMULINK. Con questo strumento si possono creare rapidamente modelli di sistemi fisici e multi-fisici all'interno dell'ambiente SIMULINK, consente di costruire modelli di sistemi reali di differente natura utilizzando collegamenti visivi che rappresentano una relazione fisica e che si integrano direttamente con diagrammi a blocchi e altri paradigmi di modellazione. Attraverso questo ambiente, è possibile modellare sistemi come motori elettrici, raddrizzatori di ponti, attuatori idraulici e sistemi di refrigerazione, assemblando i componenti fondamentali in uno schema. I prodotti aggiuntivi di SIMSCAPE forniscono componenti e funzionalità di analisi più complesse, aiutando a sviluppare sistemi di controllo e testare le prestazioni a livello di sistema. Si possono creare modelli di componenti personalizzati utilizzando il linguaggio proprietario SIMSCA-PE basato su MATLAB, che permette l'authoring basato su testo di componenti di modellazione fisica, domini e librerie. Esiste la possibilità di parametrizzare i modelli usando variabili ed espressioni MATLAB, oltre a progettare in SIMULINK sistemi di controllo per il sistema fisico preso in esame. Attraverso l'uso di questo strumento, è possibile creare uno schema multidominio, assemblando rapidamente modelli che interessano più domini. I modelli SIMSCAPE sono intuitivi e facilmente interpretabili, perché ciascun modello corrisponde alla struttura fisica del sistema, ovvero è possibile visualizzare chiaramente tutti i componenti del modello e in che modo sono connessi tra di loro. Per questo lavoro sono state utilizzate tre librerie specifiche di SIMSCAPE, ovvero la libreria "Foundation Library", che contiene elementi fisici di base e blocchi costitutivi, nonché sorgenti di segnale e sensori, organizzati in librerie in base alla disciplina tecnica e alla funzione svolta, il tutto

organizzato in blocchi per dominio fisico (elettrico, meccanico, liquido isotermico, gas, ecc. . . ). All'interno di ogni dominio i blocchi sono organizzati in elementi, sorgenti e sensori, poi in ciascuno dei domini dei fluidi, è presente la sottolibreria "Utilities" che contiene blocchi che specificano le proprietà dei fluidi; la libreria "Utilities", che contiene blocchi di ambiente essenziali per la creazione di modelli di reti fisiche, come ad esempio il blocco di configurazione del risolutore, che contiene i parametri relativi agli algoritmi numerici per le simulazioni SIMSCAPE (ogni diagramma SIMSCAPE deve contenere un blocco di configurazione del risolutore; infine la libreria "Simscape fluids" che fornisce librerie di componenti per la modellazione e la simulazione di sistemi fluidodinamici, comprende modelli di pompe idrauliche, valvole, attuatori, tubazioni e scambiatori di calore.

## <span id="page-25-0"></span>**Capitolo 3**

# **Definizione di un'architettura di base per il sistema HVAC**

<span id="page-25-1"></span>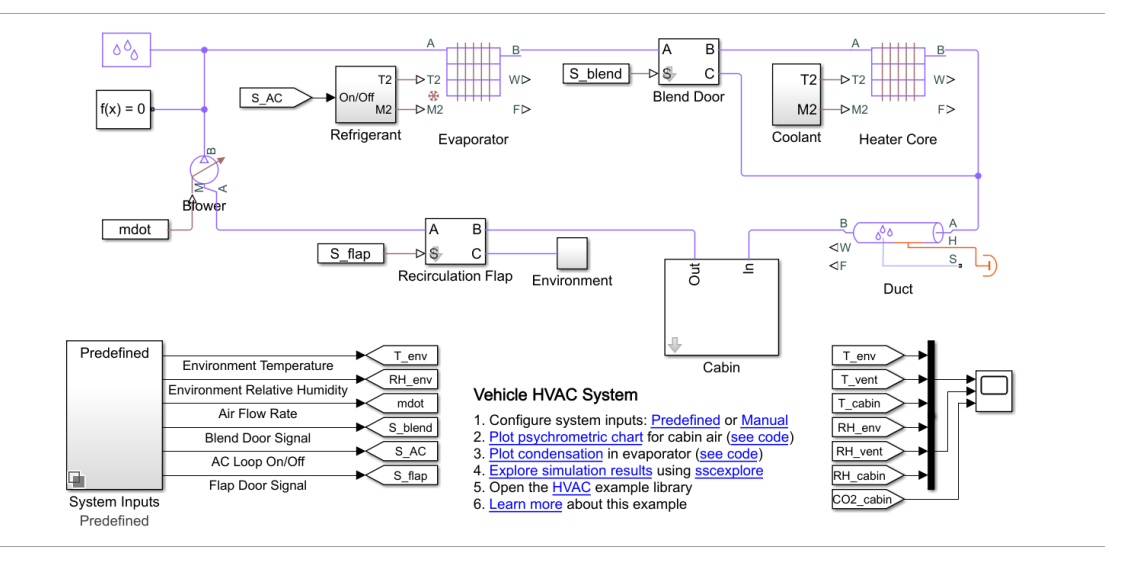

**Figura 3.1:** modello simulato di HVAC fornito da MATHWORKS

La prima fase del progetto è consistita nello studio delle architetture HVAC esistenti e nell'analisi di un *modello*[1](#page-25-2) disponibile nel materiale MATLAB. Quest'ultimo

<span id="page-25-2"></span><sup>1</sup>*modello "ssc\_vehicle\_hvac", disponibile sul sito MATHWORKS o tramite linea di comando, digitando il nome del modello nella command Window*

modella il flusso di aria umida in un sistema di riscaldamento, ventilazione e condizionamento (HVAC) di un veicolo. Com'è possibile vedere dalla figura, l'abitacolo del veicolo è rappresentato come un volume di aria umida che scambia calore con l'ambiente esterno. L'aria umida scorre attraverso un deflettore di ricircolo, un ventilatore, un evaporatore, una porta della miscela e un elemento riscaldante prima di tornare in cabina. Il deflettore di ricircolo seleziona l'aspirazione del flusso, ovvero sceglie se prendere il flusso dalla cabina o dall'ambiente esterno. La porta del blender, invece, devia il flusso attorno al riscaldatore per controllare la temperatura. Questo modello può essere simulato in due modalità: con ingressi di sistema predefiniti o ingressi di sistema manuali. Per gli ingressi di sistema predefiniti, le impostazioni di controllo per il sistema HVAC sono specificate in un blocco generatore di segnale, mentre per gli input di sistema manuali, le impostazioni di controllo possono essere regolate in fase di esecuzione utilizzando i comandi del cruscotto. Il nucleo dell'elemento riscaldante e dell'evaporatore sono implementazioni di base degli scambiatori di calore che utilizzano il metodo e-NTU. Sono componenti personalizzati basati sulla libreria SIMSCAPE FOUNDATION MOIST AIR.

<span id="page-26-0"></span>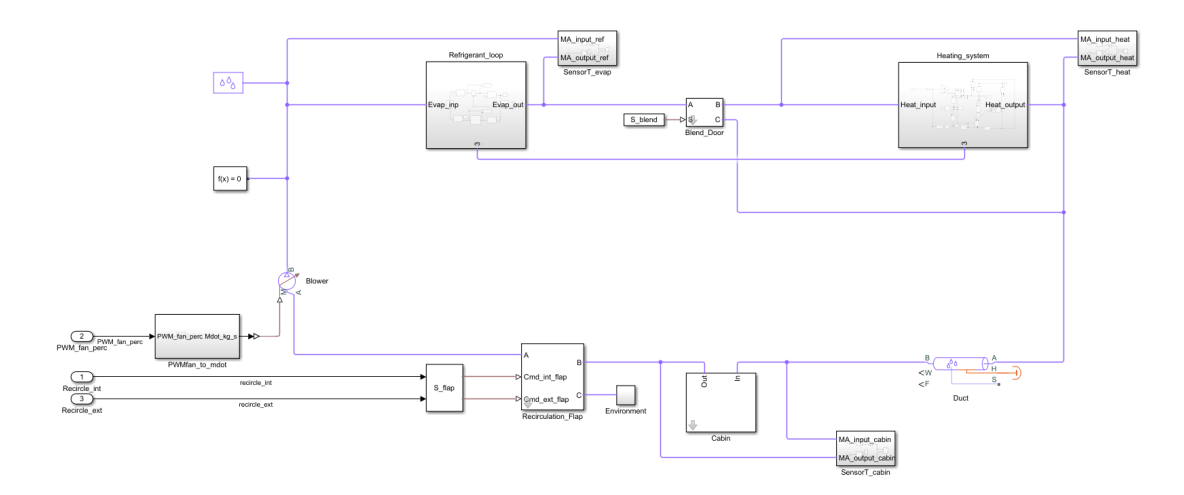

**Figura 3.2:** modello simulato di un sistema HVAC creato in questo progetto

Prendendo come base questo modello, sono state introdotte modifiche per quanto riguarda soprattutto la parte del raffreddamento e riscaldamento, considerando l'intero circuito e tutti gli elementi che un veicolo ha per la gestione di questi due sottosistemi. Il gruppo clima HVAC è fisicamente composto da condotti, flaps, blower e scambiatori di calore. Si parte sempre dalla cabina, spazio in cui si vuole gestire la temperatura, da lì si passa alla fase decisionale dell'aria da immettere all'interno del ciclo HVAC, ovvero se prendere aria esterna o interna. Una volta scelta e ottenuta l'aria all'interno dei condotti, essa deve essere spinta, attraverso

l'uso di un fan o blower che ne modifica la portata del flusso in uscita dallo stesso elemento, all'interno dei successivi componenti, in modo tale da aumentare la capacità dell'aria entrante in cabina di scaldare o raffreddare. Per modificare la temperatura dell'aria presente nelle ventole si utilizzano gli scambiatori di calore, uno che si occupa di assorbire calore dall'aria, raffreddandola, e l'altro che trasferisce calore all'aria, riscaldandola. Questi due scambiatori sono l'evaporatore e l'heat exchanger, elementi che vengono collegati ad altri cicli, che comprendono altri liquidi di caratteristiche diverse, che hanno il compito di scambiare calore con l'aria presente nei condotti. Nel ciclo del refrigerante, di cui l'evaporatore ne fa parte, il liquido può trovarsi in due fasi, vapore o liquido. Il passaggio di stato da liquido a vapore avviene proprio all'interno dell'evaporatore, assorbendo aria dall'interno, raffreddando quindi l'aria nei condotti. Gli altri elementi che compongono il ciclo del refrigerante servono per permetter al liquido di riiventare vapore che possa ancora trasferire energia con l'esterno. Attraverso quindi un compressore, un condensatore e una valvola di espansione termica, il liquido diventa nuovamente riutilizzabile per il processo di raffreddamento dell'aria nelle ventole. Il ciclo del riscaldatore utilizza invece l'acqua del circuito di raffreddamento del motore, che con il sistema a regime è di circa 90 gradi centigradi. Attraverso l'utilizzo di una pompa e di un rubinetto posti rispettivamente a monte e a valle dello scambiatore di calore, viene controllato l'apporto di volume e flusso del liquido termico entrante nell'heat exchanger, potendo così controllare le sue capacità di trasferire calore con l'esterno, riscaldando più o meno l'aria nel condotto HVAC. Alla fine del ciclo, l'aria viene immessa in cabina attraverso una serie di bocchettoni, descritti in precedenza, ed è così che ricomincia il ciclo del gruppo clima.

<span id="page-28-1"></span>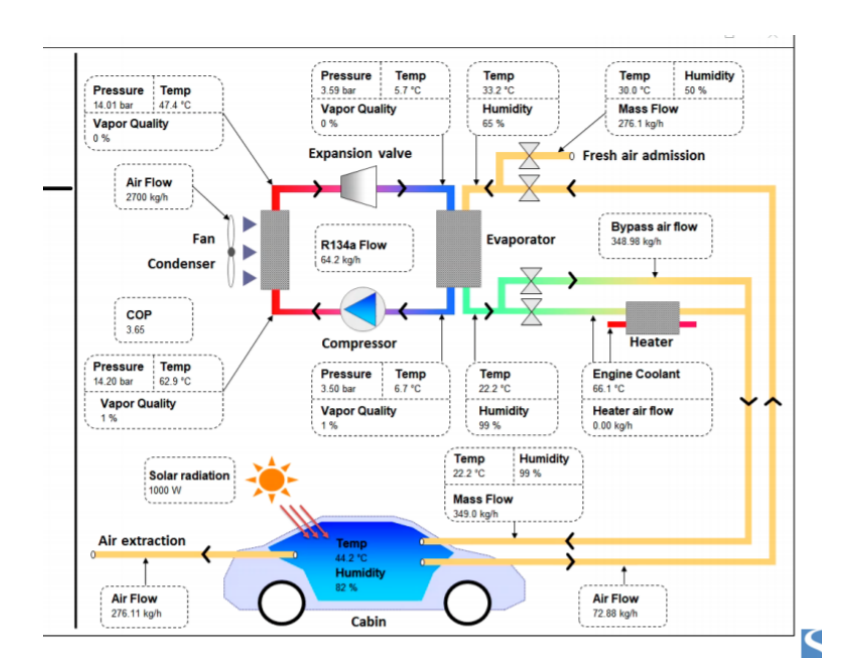

**Figura 3.3:** Funzionamento HVAC per i veicoli

Di seguito verranno spiegate nel dettaglio tutti i gruppi, sottosistemi e elementi facenti parte del gruppo HVAC, messi insieme per generare un modello il più simile possibile a quello reale e il più generalizzato possibile, per poterlo rendere riutilizzabile anche prendendo in esame altre vetture.

### <span id="page-28-0"></span>**3.1 Cabina**

Il primo sottosistema che verrà analizzato è quello dell'interno dell'abitacolo, ovvero lo spazio più interessante relativamente ai risultati da ottenere, poiché l'obiettivo finale è produrre un modello conforme con quello reale che produca risultati simili, analizzando quindi i segnali uscenti dai sensori posizionati all'interno della vettura, che forniscono un dato di temperatura. Subito, guardando la figura, si riconoscono colori differenti rispetto al sistema HVAC osservato in precedenza, questo è dovuto al fatto che si affrontano domini differenti, in particolare in questo sottosistema, ne vengono utilizzati due, il dominio termico, per quanto riguarda il contributo in calore dato dalla temperatura esterna e dal numero di passeggeri presenti in auto, ed il domino dell'aria umida, ovvero quello descritto dall'aria che passa dai condotti, descritta nella sezione precedente, che viene raffreddata o riscaldata in base alla volontà del passeggero, ed entra nella cabina, effettivamente descritta dall'elemento "camera a volume costante", che modella l'accumulo di massa ed energia in una rete di aria umida. La camera contiene un volume costante di aria

umida, la pressione e la temperatura evolvono in base alla comprimibilità e alla capacità termica di questo volume. L'acqua liquida condensa quando raggiunge la saturazione. Nel condotto terminale, in prossimità dei bocchettoni per l'immissione in cabina, sono posizionati sensori di pressione e temperatura per l'analisi dello stato dell'aria durante la simulazione. Inoltre, nel modello, sono presenti altri elementi che rispecchiano il mutamento, in determinati casi, delle caratteristiche della camera climatica: il blocco "Environment" descrive le caratteristiche dell'aria esterna, in termini di temperatura, pressione, umidità e CO2, che influenza l'aria presente all'interno della cabina. L'umidità e il livello di CO2 dell'aria interna alla vettura è dipendente dal numero di occupanti situati all'interno del veicolo. Questo effetto è rappresentato da due sorgenti, uno di CO2 l'altro di umidità, dipendenti dal numero di persone presenti in cabina, collegati direttamente al blocchetto che simula la camera a volume costante. L'apporto termico, in termini di scambio di calore tra la cabina e altri corpi, è rappresentato da sorgenti di temperatura e flusso termico dovuti alla presenza di uno o più occupanti all'interno dell'abitacolo e dal blocchetto nominato "Cabin\_Heat\_Transfer", il quale presenta al suo interno la descrizione dei vetri, tetto e porte della macchina, che venendo riscaldate o raffreddate dalla temperatura esterna e dal sole che batte sui materiali che compongono questi pezzi, scambiano calore con l'interno della cabina. Per concludere la descrizione del seguente blocchetto, vengono posizionati dei sensori nell'abitacolo in grado di rilevare la temperatura in cabina, il livello di umidità e di CO2. Dalla cabina parte poi un condotto che porta l'aria umida all'interno del prossimo blocco esaminato.

<span id="page-29-0"></span>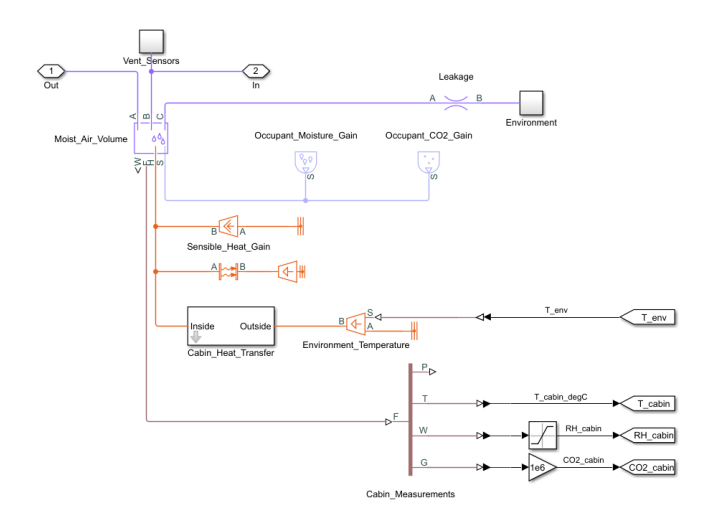

**Figura 3.4:** Sistema cabina simulata in SIMSCAPE

### <span id="page-30-0"></span>**3.2 Deflettore di Ricircolo**

L'aria umida presa in cabina e l'aria umida presente nell'ambiente esterno vengono poi usate nei condotti per la ventilazione, condizionamento o riscaldamento dell'interno della vettura. La decisione su quale aria utilizzare viene presa dall'utente, selezionando dal cruscotto se vuole aria proveniente dalla cabina, ovvero attivando il ricircolo, o l'aria esterna, disattivando quindi questo bottone. La condizione di base è quella di partire con il ricircolo disattivato, prendendo quindi l'aria dell'ambiente come aria all'interno dell'HVAC, ma in alcune condizioni diventa necessario azionare la condizione di ricircolo, prendendo quindi l'aria all'interno della cabina, in caso si volesse un effetto raffreddante migliore oppure ci si trova in condizioni di aria esterna inquinata, come nel caso delle gallerie. Tenere il ricircolo acceso per molto tempo non è salutare, poiché utilizzando sempre la stessa aria la sua qualità si deteriora, i vetri si appannano e diventa una condizione rischiosa per la salute del e la guida dell'occupante. A differenza della maggior parte dei modelli commercialmente disponibili, per il caso in esame il sistema utilizza due sportelli che si aprono e chiudono in controfase, uno rivolto verso l'esterno e l'altro rivolto verso la cabina. In questo modo è possibile gestire anche casi intermedi, in cui i due sportelli sono chiusi parzialmente. In questo caso il modello è stato generalizzato tenendo due ingressi di segnali che provengono dalla centralina e che gestiscono l'apertura e la chiusura dei due flap, invece che avere solo un ingresso che gestisce tutte e due le porte. Per ottenere il risultato dell'apertura/chiusura di un flap viene utilizzato l'elemento "Local Restriction" che in base al comando dato in ingresso nella sua porta "AR" decide di quanto aprire o chiudere l'area del condotto descritta al suo interno, facendo passare più o meno aria dalla porta A alla porta B e viceversa. C'è da tenere conto che a differenza di SIMULINK, il segnale descritto dalla linea colorata di viola (che ne descrive quindi il dominio dell'aria umida), non ha un'unica direzione, ma può essere bidirezionale, come vedremo in seguito per altri domini come quello del liquido termico o liquido bifase. Per quanto riguarda i blocchetti e le linee ramate, esse fanno riferimento al dominio del segnale fisico, già visto in cabina per l'acquisizione dei dati dai sensori di temperatura, per esempio, e in questo contesto fanno parte di una logica interna che calcolano, in base all'ingresso derivante dalla centralina, l'area di apertura e chiusura dei due flaps.

<span id="page-31-1"></span>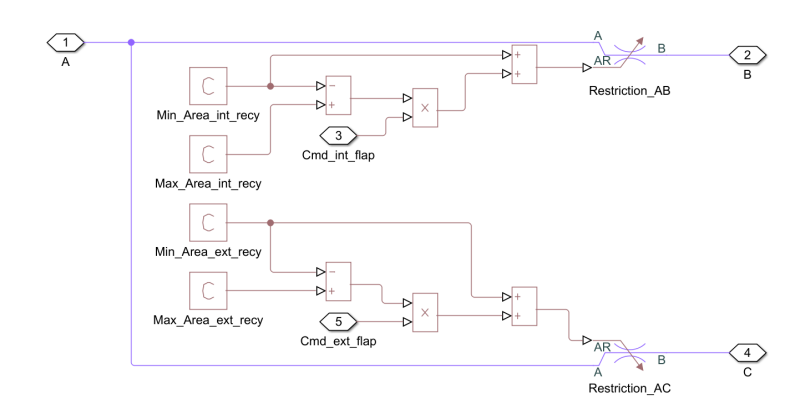

**Figura 3.5:** Sistema simulazione flaps

### <span id="page-31-0"></span>**3.3 Blower**

Il blower è l'elemento più caratterizzante dell'intero sistema HVAC, determinando l'apporto di aria da spingere nel sistema dei condotti, che poi andrà a finire nell'evaporatore e nell'elemento riscaldante. Fisicamente, maggiore è l'apporto di aria che arriva all'interno della vettura, maggiore è la capacità del gruppo clima di regolare più velocemente la temperatura della cabina, riuscendo in poco tempo a riscaldare o raffreddare lo spazio considerato. Nell'ambiente SIMSCAPE, il ventilatore viene sostituito da un elemento che controlla la portata del flusso in uscita dal blower, quindi in entrata dell'evaporatore, dell'aria umida. La portata del flusso d'aria è sempre dipendente dal comando del controllore, sia esso manuale (occupante) o automatico (centralina di controllo). Questo segnale viene poi convertito in una portata compresa tra il minimo e il massimo valore che il pezzo è in grado di produrre, e viene inserita nella porta M di questo elemento. Questo blocco rappresenta una fonte di energia meccanica ideale in una rete di aria umida in grado di mantenere una portata di massa della miscela controllata indipendentemente dal differenziale di pressione. Non c'è resistenza di flusso e nessun scambio di calore con l'ambiente, la portata massiccia della miscela è impostata, come detto dalla porta del segnale fisico M (prende un segnale d'ingresso in kg/s), dove un valore positivo fa sì che l'aria umida fluisca dall'ingresso A all'uscita B.

### <span id="page-32-0"></span>**3.4 Ciclo del Refrigerante**

<span id="page-32-1"></span>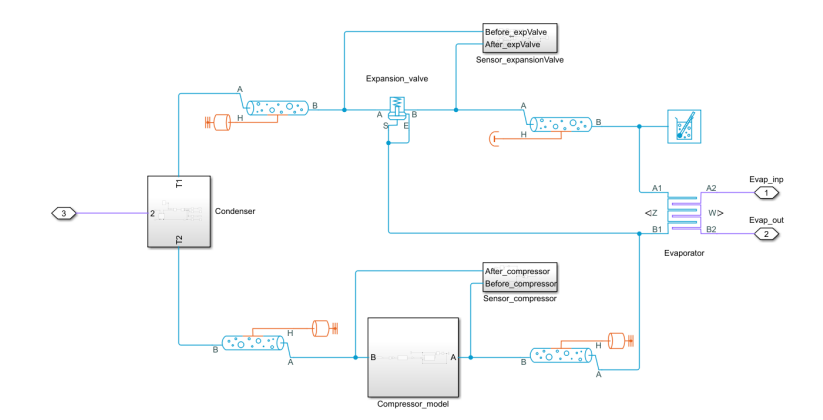

**Figura 3.6:** Simulazione del ciclo del Refrigerante su SIMULINK

Una delle modifiche apportate al modello di base presente nel sito MATHWORKS è proprio la sostituzione del blocco evaporatore (elemento che simulava il comportamento dell'evaporatore avendo in entrata solo la temperatura del refrigerante e il condotto dell'aria presente nel ciclo HVAC) con un sottosistema completo che descrive tutto il processo del refrigerante che si occupa di raffreddare l'aria all'interno del condotto. Il refrigerante analizzato in questa tesi è il gas R-1234yf, gas che in questo momento sta sostituendo l'utilizzo del liquido refrigerante R-134A in quanto molto meno dannoso per l'ambiente, ma per un modello che comprende l'analisi di un altro tipo di gas, è sufficiente cambiare le proprietà del fluido descritte dal blocchetto apposito situato tra evaporatore e valvola d'espansione, dove MATHWORKS fornisce la descrizione dei principali liquidi refrigeranti utilizzati nel dominio del liquido bifase. Come si può ben notare, in questo sottosistema il colore dei condotti e degli elementi è diverso da quelli presentati nelle altre sezioni: questo indica il cambio di dominio, visto che si utilizzano i componenti del dominio del liquido bifase. Nel sottosistema sono presenti un evaporatore (che ha due domini perché gestisce lo scambio di calore tra il liquido freddo e l'aria umida che attraversa l'evaporatore), un compressore, un condensatore (con funzionamento inverso all'evaporatore) ed una valvola d'espansione. Di seguito verranno descritti tutti questi elementi nello specifico.

<span id="page-33-1"></span>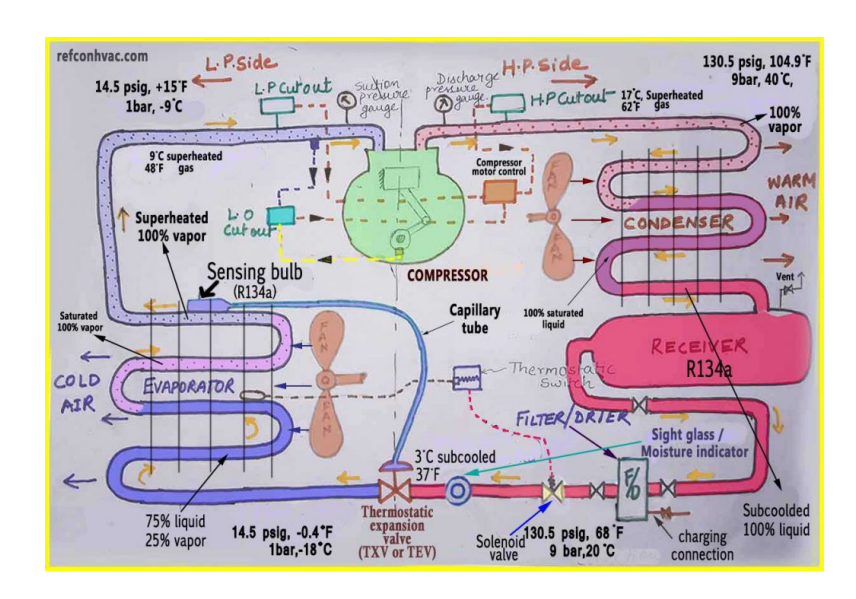

**Figura 3.7:** Disegno di un sistema del ciclo del refrigerante in un sistema automotive

### <span id="page-33-2"></span><span id="page-33-0"></span>**3.4.1 Evaporatore**

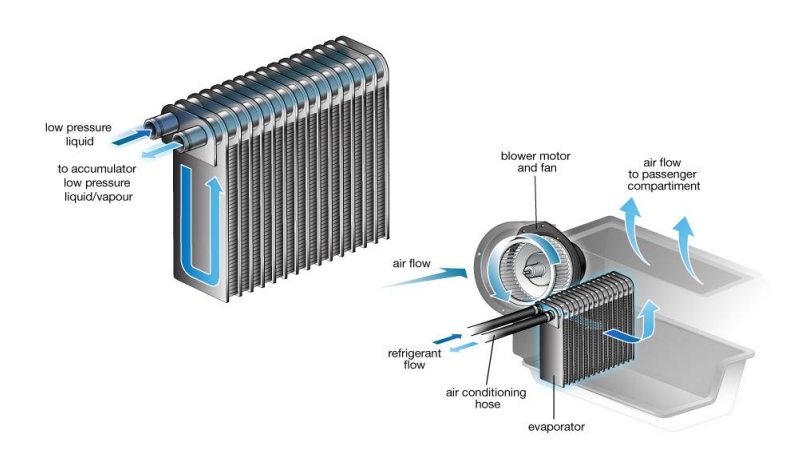

**Figura 3.8:** Evaporatore

Il primo elemento analizzato è il componente che funge da raffreddamento dell'aria umida presente nei condotti HVAC. È uno scambiatore di calore sul lato a bassa pressione dell'impianto AC, installato fra la valvola d'espansione e il compressore. Questo blocchetto garantisce che il refrigerante possa cambiare stato da gassoso a liquido. Durante il processo di trasformazione dello stato del refrigerante, l'aria

soffiata che fluisce attraverso la superficie dell'evaporatore si raffredda e può essere diretta all'interno dell'abitacolo del veicolo, inoltre deumidifica l'aria in ingresso, il che è molto importante per la capacità dell'impianto di disappannare i vetri del veicolo. Un evaporatore ha una struttura a serpentina, tubo e aletto o parallela. La sua funzione è quella di fornire un'ampia superficie per consentire all'aria calda spesso umida di fluire attraverso di essa rilasciando il suo calore al refrigerante, il quale, in questo punto, avrà appena avuto una caduta notevole di pressione ed una temperatura, essendo passato per la valvola di espansione. L'evaporatore assorbe l'energia che scorre sulla sua superficie, l'energia viene trasferita e il refrigerante raggiunge il punto di saturazione. Le gocce d'acqua che si formeranno sulla superficie, aiuteranno a pulire l'aria in ingresso, intrappolando sporco e particelle estranee. Anche il contenuto di umidità sarà ridotto in modo che l'aria pulita e più secca venga fornita all'interno del veicolo. Tutto ciò migliora il livello di comfort, soprattutto in condizioni di elevata umidità e consente al sudore di evaporare con maggiore rapidità. L'evaporatore in SIMSCAPE è definito come un blocco scambiatore di calore tra un fluido bifase e l'aria umida. Il trasferimento di calore tra il lato del refrigerante e il lato aria presente nei condotti viene calcolato in base al metodo dell'efficacia-NTU. Questo blocco può essere utilizzato sia come condensatore che come evaporatore in un sistema di refrigerazione, a seconda della direzione del trasferimento del calore, infatti il componente usato come condensatore è lo stesso ma con parametri differenti. Il lato del fluido bifase modella fino a 3 zone di fluido lungo la lunghezza dei tubi con differenti coefficienti di scambio termico. Sono la zona liquida, la zona della miscela e la zona del vapore. Le frazioni di lunghezza della zona variano tra 0 a 1. Il lato dell'aria umida modella la condensazione del vapore acqueo basata sul trasferimento di massa del vapore acqueo convettivo con la superficie di scambio termico. L'acqua di condensa viene rimossa dal flusso di aria umida. Le porte A1 e B1 sono le porte di conservazione del refrigerante associate all'ingresso e uscita del fluido, mentre le porte A2 e B2 sono le porte di conservazione dell'aria presente nei condotti associate ad ingresso e uscita dell'aria umida.

### <span id="page-35-1"></span><span id="page-35-0"></span>**3.4.2 Compressore**

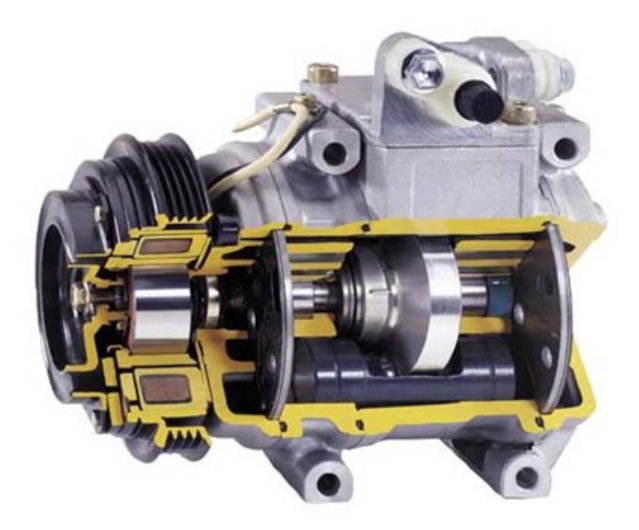

**Figura 3.9:** Compressore

La funzione del compressore è quella di comprimere e far circolare il vapore refrigerante surriscaldato intorno ad un sistema a circuito chiuso. I compressori variano in design, dimensioni, peso, velocità e direzione di rotazione e spostamento. Possono essere azionati meccanicamente o elettricamente. Alcuni di questi possono essere a cilindrata variabile o fissa. Il compressore è l'elemento più delicato e fondamentale dell'impianto di condizionamento, utilizza l'80% dell'energia necessaria per il funzionamento di un impianto di raffreddamento, ovvero ne determina effettivamente l'efficienza complessiva del sistema. Ciò diventa particolarmente importante per il risparmio di carburante e l'inquinamento, che è monitorato attraverso leggi governative. Il compressore è azionato da un sistema di pulegge azionate dal motore. Esso viene innestato da una frizione magnetica, quando viene fornita potenza. In questo progetto viene considerato un compressore a cilindrata variabile, il quale ha la capacità di variare la sua capacità di pompaggio per soddisfare le esigenze di condizionamento dell'aria. Il compressore aspira il vapore del refrigerante dal lato di aspirazione, ovvero l'uscita dell'evaporatore. Questo meccanismo è importante perché il refrigerante che lascia l'evaporatore, è un vapore che non può più assorbire calore e agire come un dispositivo di raffreddamento. Durante la compressione del refrigerante all'interno del compressore, la pressione e la temperatura aumentano rapidamente. Questo pezzo può solo comprimere il vapore del refrigerante. Qualsiasi liquido o sporco permesso di entrare, causerà danni a questo elemento. Al momento non sono presenti compressori tra gli elementi di libreria di SIMSCAPE "Foundation" o "Fluids", pertanto, analogamente a quanto fatto con il blower, il dispositivo è stato modellato con un componente custom che controlla la portata
di fluido in uscita, regolandone pressione e temperatura. La portata in uscita dal compressore verrà definita utilizzando il rapporto tra la pressione in ingresso e uscita del refrigerante e il comando del compressore come ingressi di una tabella (Look-Up Table, o LUT). Nella maggior parte delle auto, il comando in ingresso al compressore è definito come 0 o i massimi giri al minuto che può compiere il compressore preso in esame, ma in alcune auto può essere anche un valore intermedio a questi due limiti. Il valore che esce dalla Look-Up Table definita in precedenza viene poi standardizzato prima di essere inserito come segnale fisico in ingresso all'elemento che controlla la portata del refrigerante in uscita del compressore. Questo elemento è stato il più difficile da riprodurre, sia per un'effettiva mancanza di reperibilità di dati da introdurre della mappa del compressore, sia per il fato che è proprio questo elemento a definire la capacità di raffreddamento del veicolo e quindi deve essere definito il tutto correttamente nella maniera più realistica possibile, altrimenti i dati in uscita saranno inutilizzabili. In più, è molto difficile e dispendioso testare il componente reale per farne uscire parametri utilizzabili dal modello. Per ottenere un risultato il più possibile veritiero il modello proposto è basato sul lavoro di Nassim Khaled che ha proposto sul sito di MATHWORKS un sistema chiamato "HVAC Simscape Model for a Small Vehicle" nel quale descrive solo il ciclo del refrigerante, simulando un compressore di potenza pari a 2.2KW. A partire dalla mappa proposta in origine, sono poi state apportate delle modifiche per cui i valori del refrigerante non uscissero al di fuori di una soglia possibile, soprattutto per la pressione (che deve avere un range di 0.2 a 2 MPA).

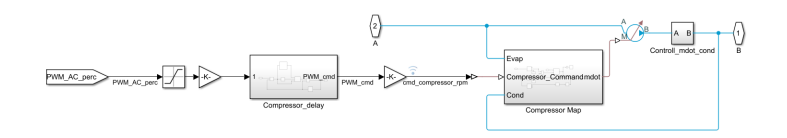

**Figura 3.10:** Sistema compressore simulato in SIMSCAPE

#### **3.4.3 Condensatore**

La funzione del condensatore è quella di fungere da scambiatore di calore per dissipare l'energia termica contenuta nel refrigerante. Il vapore surriscaldato entra nel condensatore, nella parte superiore, cede calore, si raffredda e condensa scendendo lungo la serpentina lasciando il condensatore dal basso. Il condensatore deve essere altamente efficiente (grande superficie di scambio), ma anche molto compatto. La pressione e la temperatura vengono aumentate dal compressore. Il condensatore è posizionato nella parte anteriore del veicolo, dove un forte flusso d'aria che attraversa il suo nucleo può essere ottenuto con la vettura in movimento. Nel modello definito nell'ambiente SIMULINK, viene usato un sottosistema nel quale viene istanziato non solo il blocchetto condensatore (lo stesso utilizzato per l'evaporatore, ma con parametri differenti), ma anche una ventola che mostra il contributo del flusso di aria esterna presente quando il veicolo è in movimento o se si è in presenza di forte vento, in più, il condotto di aria umida, rappresentata dalle linee viola in entrata e uscita del condensatore, che definiscono l'aria esterna, viene collegato al radiatore presente nel sistema di raffreddamento dell'acqua motore, che verrà analizzato in seguito. Questo collegamento esiste poiché questi due elementi sono posizionati l'uno sopra l'altro nella parte anteriore del veicolo e gli effetti prodotti dall'uno possono influenzare il funzionamento dell'altro, contando anche il fatto che l'aria passante per questi due blocchi è la stessa.

#### **3.4.4 Valvola di Espansione Termostatica**

Per controllare la quantità di volume di refrigerante che scorre attraverso l'evaporatore, deve essere utilizzato un dispositivo per il dosaggio, il quale ha la funzione di separare il lato di alta e di bassa pressione del sistema, misurare il volume di refrigerante e quindi la capacità di raffreddamento dell'evaporatore e per garantire che ci sia refrigerante surriscaldato che esce dall'evaporatore. Inoltre, questo è il dispositivo che effettivamente raffredda il liquido forzando una perdita di temperatura attraverso una rapida perdita di pressione. Il dispositivo in questione è la valvola d'espansione termostatica, equalizzata esternamente, che ha il vantaggio di avere la pressione del refrigerante in uscita dall'evaporatore che agisce direttamente sul suo lato inferiore della membrana. Questa disposizione supera il problema di rilevare la caduta di pressione attraverso l'evaporatore. Questa valvola è una valvola a spillo che è controllata da un diaframma, ci sono 3 pressioni che agiscono sulla membrana, una derivante dal refrigerante all'interno, la pressione della molla applicata contro la valvola a spillo e la pressione d'espansione del liquido all'interno del bulbo sensibile al calore attraverso il tubo capillare che si trova sopra il diaframma. La quantità di refrigerante che può fluire nell'evaporatore è determinata dal movimento verticale della membrana e della valvola. Nel modello, questa valvola è presente nella libreria "Fluids" all'interno del dominio del fluido bifase. Questo blocco modella una valvola con una caduta di pressione che mantiene il surriscaldamento, ovvero la differenza di temperatura tra il vapore in uscita dall'evaporatore e la temperatura di evaporazione del fluido, dell'evaporatore in una rete di fluidi bifase. Questa valvola è posizionata tra un condensatore e un evaporatore in un sistema di refrigerazione e mantiene uno specifico differenziale di temperatura, moderando il flusso da mandare nell'evaporatore. Quando il surriscaldamento raggiunge il surriscaldamento statico, la valvola si chiude, riducendo il flusso attraverso l'evaporatore, riducendo quindi

anche il trasferimento di calore nell'evaporatore e aumentando la temperatura del refrigerante in uscita dall'evaporatore. Il sensore a bulbo sulla porta S misura la temperatura di uscita dell'evaporatore, se la valvola dispone di un'equalizzazione della pressione esterna, la pressione di uscita dell'evaporatore è modellata da un collegamento di linea sempre dall'evaporatore, alla porta E (porta visibile solo se si sceglie una valvola equalizzabile dalla pressione esterna), altrimenti viene equalizzata dalla pressione interna. Questo blocco bilancia la pressione del bulbo, che agisce per aprire la valvola, con la pressione di equalizzazione della valvola, che agisce per chiuderla.

#### **3.5 Blend Door**

Sottosistema molto simile al blocchetto usato per gestire i flaps di ricircolo, il funzionamento infatti è identico, nel caso in cui si voglia aria calda si apre il flap che porta l'aria nel condotto allo scambiatore di calore, riscaldandola, se invece non si vuole aria calda nell'abitacolo, allora viene chiuso quel flap e mutualmente si apre il secondo flap, bypassando così l'elemento riscaldante e creando un percorso alternativo dell'aria umida. Questo blocchetto è opzionale, poiché in alcune auto viene utilizzato, realizzando la funzionalità di blend attraverso l'opportuna attivazione e disattivazione dei sottosistemi di climatizzazione. Questo è ad esempio il caso della vettura presa in considerazione per questa tesi, in cui l'aria viene sempre fatta passare sia per l'elemento riscaldante, ovvero uno scambiatore di calore in cui scorre acqua tiepida o acqua calda, sia per l'evaporatore, che raffredda in modo differente a seconda dello stato di attivazione del compressore. Eventuali particolari verranno descritti nella prossima sezione in cui si parlerà dei circuiti di riscaldamento e raffreddamento. Il blend è gestito da un segnale d'ingresso che è dipendente dalla richiesta che fa l'utente in vettura, si attiva nel caso si voglia riscaldare la vettura e si disattiva nel caso contrario. Nella configurazione utilizzata in questo progetto di tesi, l'input dato è sempre costante, per forzare l'apertura del blend ad un solo percorso, riproducendo le condizioni del veicolo in esame, ma, nel modello, il blocchetto è presente come elemento di generalizzazione. In questo modo, a seconda del veicolo, è possibile adottare ciascuno dei due sistemi, soltanto cambiando i parametri senza che si cambi la configurazione del modello con aggiunta di blocchi.

## **3.6 Sottosistema Riscaldante**

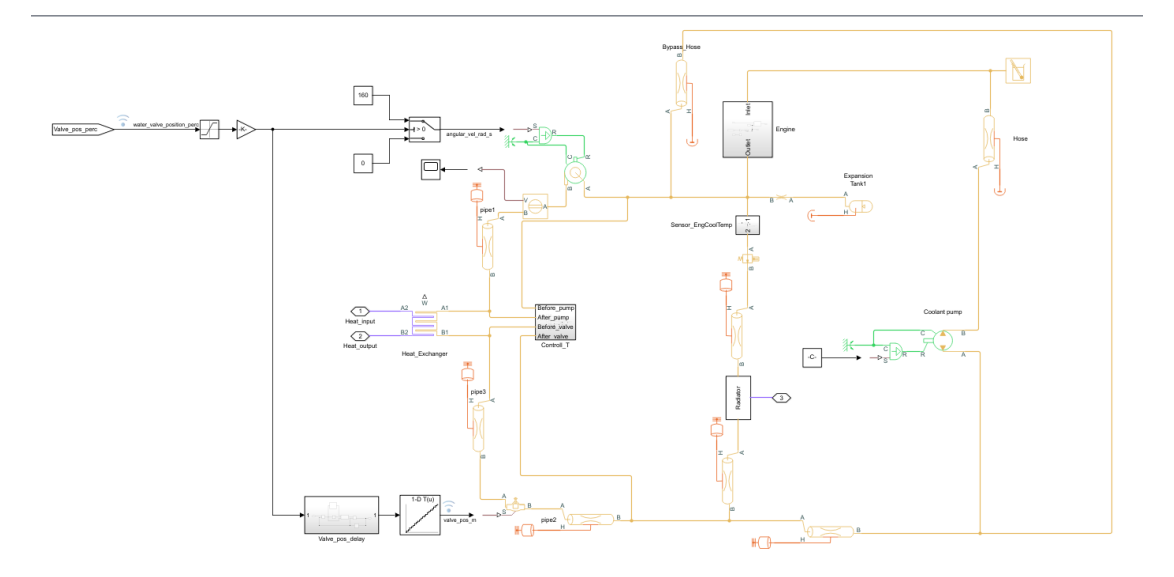

**Figura 3.11:** Simulazione giro liquido termico in SIMULINK

Questo sottosistema, descritto nel sistema HVAC con l'elemento riscaldante che scalda l'aria che gli passa attraverso, comprende tutti gli elementi termici presenti nell'auto che, durante la messa in moto, si scaldano e hanno bisogno di un liquido termico in grado di raffreddare tutti i componenti per evitare un surriscaldamento, questo liquido termico nella maggior parte nei casi e nella tesi trattata è l'acqua di raffreddamento motore, che viene scaldata dal pistone durante la normale attività. L'acqua passa attraverso un circuito composto da un condotto di bypass per quando l'acqua non è ancora ad una temperatura elevata, una valvola termostatica che si apre una volta raggiunta una temperatura di soglia e dirige l'acqua nel radiatore, ovvero l'elemento che si occupa effettivamente di raffreddare l'acqua, per poi finire nella pompa principale che muove l'acqua all'interno della testa del motore, producendo un effetto raffreddante. Quest'acqua viene utilizzata dalla vettura per riscaldare l'aria nel condotto HVAC, diramando il tubo del bypass e posizionando una pompa centrifuga che dirige l'acqua verso lo scambiatore di calore che avrà sempre dell'acqua all'interno, tiepida se non è voluto un effetto riscaldante, calda viceversa, e una valvola che è effettivamente controllata dal cruscotto, in base a quanta aria vogliamo scaldare, farà passare tanta acqua in grado di scaldare l'aria passante per lo scambiatore di calore.

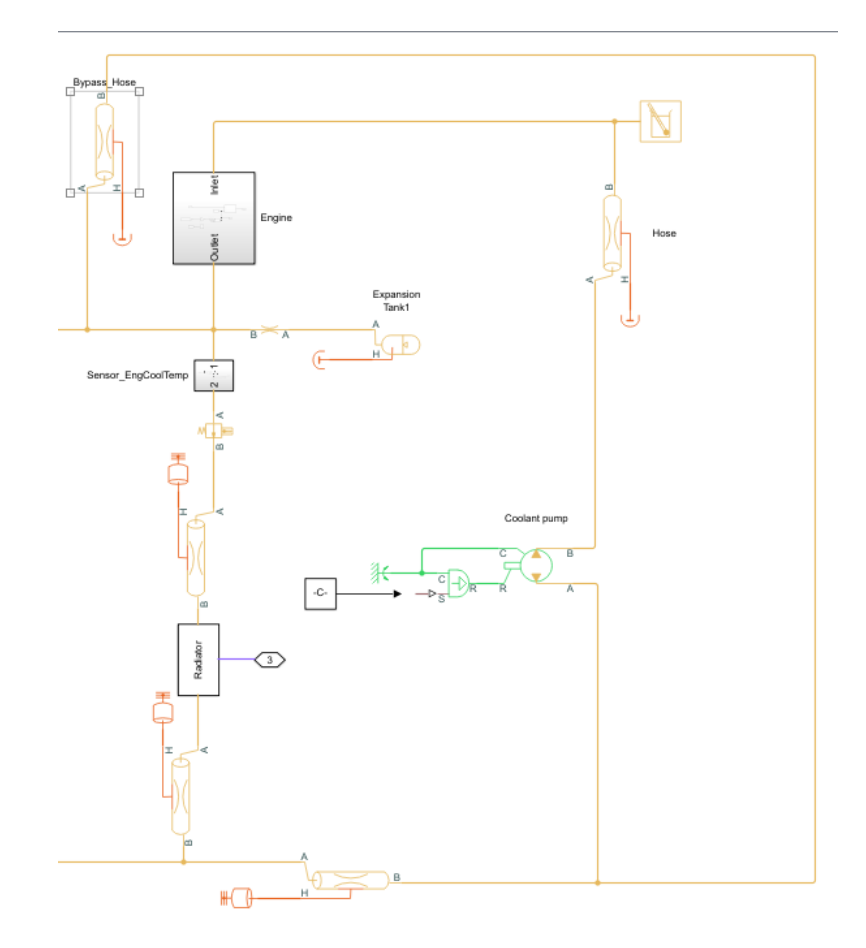

#### **3.6.1 Ciclo Raffreddamento Motore**

**Figura 3.12:** Giro del liquido di raffreddamento motore

Il ciclo del raffreddamento motore è composto da diversi componenti collegati tra loro da un liquido termico, molto comunemente l'acqua. Nel sistema SIMSCAPE, il motore è semplificato con l'elemento di un tubo, con il quale viene descritta la parte della testa del motore, componente dove viene fatta passare l'acqua, e da una massa termica, rappresentante il pistone, che influenza la temperatura del tubo e di ciò che sta all'interno, e in più viene considerato il flusso di calore variabile in base al numero di giri motore. L'acqua all'uscita del motore verrà poi dirottata nel "bypass hose", nel caso in cui la temperatura dell'acqua non abbia ancora raggiunto la temperatura di soglia, intorno di solito ai 90 gradi centigradi, definito come un tubo ideale, poiché molto piccolo e gli effetti termici possono considerarsi di poca importanza. Attraverso questo tubo l'acqua raggiunge la pompa principale che dirige l'acqua di nuovo nelle teste del motore. Quando l'acqua raggiunge la temperatura di soglia, in grado di far aprire la valvola termostatica, allora il

percorso del liquido cambia e viene diretto all'interno del radiatore posto sotto al condensatore, nella parte anteriore del veicolo. Qui l'acqua viene raffreddata dal flusso esterno d'aria, che opera anche nel condensatore, per poi venire diretta nuovamente alla pompa principale, che dirige l'acqua sempre alla testa del motore.

#### **3.6.2 Pompa HVAC**

L'acqua uscente dal motore viene utilizzata per riscaldare l'aria nel condotto HVAC, attraverso la spinta di questo elemento, situato in una diramazione del "bypass hose", il quale viene attivato nel caso in cui l'utente richieda di voler riscaldare la sua vettura. Questo blocco modella una pompa centrifuga in una rete di liquido termico. La caratterizzazione della pompa di riferimento si basa sulla prevalenza e sulla potenza frenante in funzione della capacità della pompa durante il normale funzionamento. La relazione tra le caratteristiche della pompa di riferimento e la portata effettiva e il guadagno di pressione è determinata dalle leggi di affinità. Il normale funzionamento della pompa corrisponde al flusso dall'attacco A all'attacco B e al guadagno di pressione dall'attacco A all'attacco B. Il funzionamento della pompa al di fuori dell'intervallo normale non è definito e potrebbe non essere accurato. Le porta A e B sono le porte di conservazione del liquido termico associate rispettivamente all'ingresso e all'uscita della pompa. Le pompe R e C sono le porte meccaniche di conservazione della rotazione associate rispettivamente all'albero e all'involucro.

#### **3.6.3 Heat Exchanger**

Questo elemento è il componente che si occupa di riscaldare l'aria all'interno del condotto HVAC, ed è rappresentato da uno scambiatore di calore, molto simile al funzionamento dell'evaporatore o condensatore, con la differenza che modella uno scambio di calore tra un liquido termico e l'aria umida, quindi lavora su domini diversi, come pure il radiatore. Questo blocco modella uno scambiatore di calore con una rete di aria umida, che scorre tra le porte A2 e B2, e una rete di liquido termico, che scorre tra le porte A1 e B1. I flussi di fluido possono essere allineati in configurazioni parallele, contrarie o a flusso incrociato. È possibile modellare il lato dell'aria umida come flusso all'interno dei tubi, flusso attorno al tubo del liquido termico o mediante una parametrizzazione empirica e generica. Il lato dell'aria umida comprende aria, gas traccia e vapore acqueo che può condensare durante il ciclo di scambio termico. Il modello a blocchi tiene conto del calore latente che viene rilasciato quando l'acqua di condensa sulla superficie di trasferimento del calore. Questo strato liquido non si accumula sulla superficie e si presume che sia completamente rimosso dal flusso di aria umida a valle. Il tasso di condensazione dell'umidità viene restituito come segnale fisico alla porta W. Il blocco utilizza il metodo Efficacia-NTU (E-NTU) per modellare il trasferimento di calore attraverso il muro condiviso. Viene inoltre modellato il fouling sulle pareti dello scambiatore, che aumenta la resistenza termica e riduce lo scambio termico tra i due fluidi. È inoltre possibile modellare facoltativamente le alette sia sul lato dell'aria umida che sul lato del liquido termico. Le perdite di carico dovute all'attrito viscoso su entrambi i lati dello scambiatore possono essere modellate analiticamente o mediante parametrizzazione generica, che è possibile utilizzare per adeguarsi ai propri dati. Esiste la possibilità di modellare il lato del liquido termico come flusso all'interno di tubi, flusso attorno a tubi dell'aria umida o mediante sempre una parametrizzazione empirica e generica.

#### **3.6.4 Valvola**

La valvola usata nel circuito di riscaldamento dell'aria nei condotti HVAC, è il componente che controlla la quantità di acqua presente nell'elemento riscaldante, mentre la pompa gestisce il flusso volumetrico del liquido. Nel caso in esame, questi componenti sono comandati direttamente dalla centralina di controllo. In base al comando in ingresso e alla quantità di riscaldamento richiesto, la valvola si aprirà in maniera proporzionale alla richiesta: più la valvola è aperta, più liquido fluisce nella zona HVAC, e quindi c'è più possibilità di riscaldare l'aria presente nei condotti. Questo blocco rappresenta una valvola di controllo del flusso con un'apertura circolare e una saracinesca circolare. La saracinesca si muove in una direzione ortogonale al flusso del fluido. L'apertura e il cancello hanno lo stesso diametro. La valvola può trovarsi in 3 posizioni diverse, ovvero chiusa, parzialmente aperta o totalmente aperta.

#### **3.7 Condotto Bocchettoni**

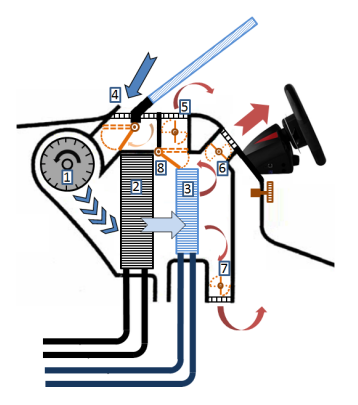

**Figura 3.13:** Sistema conduzione da Gruppo HVAC a bocchettoni in cabina

Per concludere viene rappresentato un condotto che porta l'aria umida di nuovo in cabina. Il condotto è rappresentato fisicamente come un tubo ed è l'equivalente del percorso che l'aria deve effettuare per arrivare ai bocchettoni della cabina per poter raffreddare o riscaldare l'abitacolo a seconda dei casi. Questo blocco modella la dinamica del flusso del tubo in una rete di aria umida a causa delle perdite per attrito viscoso e del trasferimento di calore convettivo con la parete del tubo. Il tubo contiene un volume costante di aria umida. La pressione e la temperatura evolvono in base alla comprimibilità e alla capacità termica di questo volume di aria umida. L'acqua liquida condensa dal volume di aria umida quando si raggiunge la saturazione.

# **Capitolo 4 Rifinitura dell'architettura**

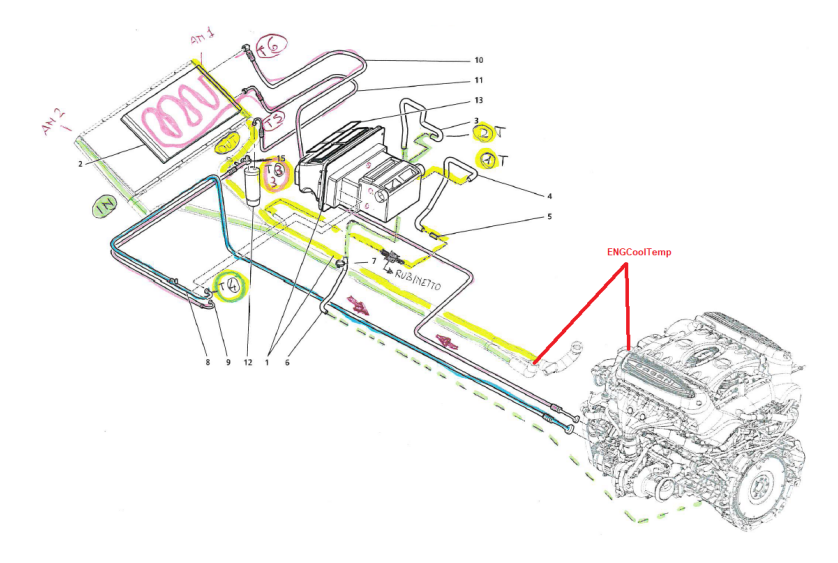

**Figura 4.1:** Sistema reale gruppo HVAC

Come già introdotto nelle sezioni precedenti, si è partito dalla base dell'analisi di un modello fornito da MATHWORKS e disponibile nelle sue librerie, per poi modificarne delle parti, riuscir a tenere in considerazione la maggior parte dei disturbi e gli effetti che una macchina può avere, sia che sia ferma che in movimento.

## **4.1 Effetti termici dei materiali in cabina**

In quest'ottica sono stati aggiunti quindi effetti dovuti al flusso di calore causato dal sole, introducendo l'elemento di sorgente di questo flusso di calore all'interno del blocchetto "Cabin\_Heat\_Transfer", che si occupa della descrizione degli effetti termici dei materiali che compongono la vettura, ovvero quelli più influenti che sono parabrezza, tetto e porte. Per simulare la presenza o assenza di questo effetto, ovvero per considerare la presenza parziale o totale del sole, viene preso un segnale d'ingresso derivante da un sensore solare, che fornisce un valore di intensità luminosa che viene convertito in percentuale rispetto a un fondo scala corrispondente a "26klux", viene quindi proporzionata all'effetto noto sui vari materiali (vetro, carbonio, ecc..) e viene considerata come sorgente di flusso di calore che andrà a influenzare la temperatura in cabina.

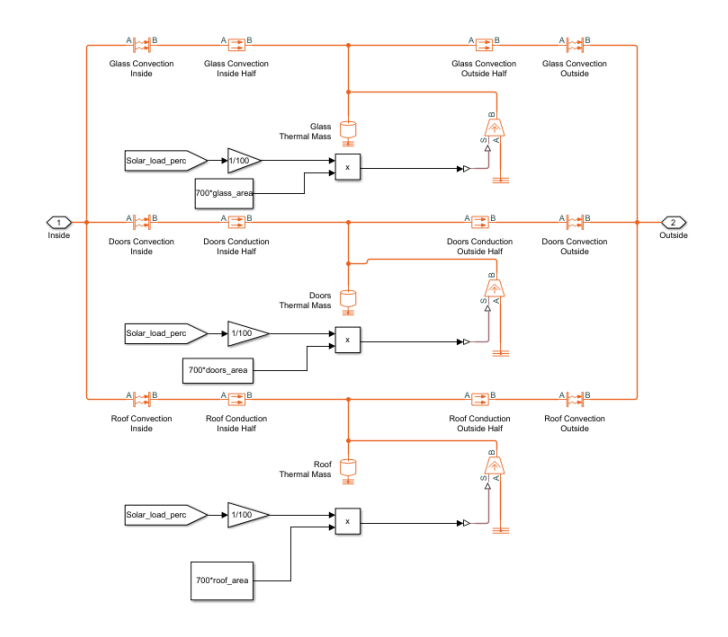

**Figura 4.2:** Blocco di simulazione degli effetti termici dei materiali di cui è composta la cabina

### **4.2 Effetto termico degli occupanti in cabina**

Inoltre, viene considerato l'effetto termico dovuto alla temperatura degli occupanti del veicolo, che producono il noto "effetto stalla", attraverso l'aggiunta del componente di sorgente di temperatura unita al componente di convezione, che modellano questo effetto nella vettura. Oltre a queste modifiche, in cabina non è stato modificato altro in termini di componenti, solo in termini di parametri, che verranno affrontati nella prossima sezione.

## **4.3 Modellazione doppio flap per il ricircolo**

Come già parlato nella sezione precedente, sono stati considerati dei flaps per il ricircolo interno ed esterno indipendenti l'uno dall'altro. Genericamente, la funzionalità di ricircolo viene attivata attraverso un unico flap, ma è possibile che auto più evolute ne utilizzino due per consentire una miscelazione più precisa dell'aria proveniente dall'esterno con quella in cabina. Per quanto riguarda il modello, l'implementazione considerata era già corretta, seppur basata su un singolo flap, ed è stata modificata introducendo la seconda apertura per l'aria esterna.

## **4.4 Effetti dei liquidi usati nei cicli di raffreddamento e riscaldamento**

I sottosistemi che si occupano del riscaldamento e raffreddamento sono stati totalmente modificati, in quanto viene tenuto in considerazione l'effetto di ogni singolo componente, non solo di quelli all'interno del ciclo HVAC, ovvero evaporatore e riscaldatore. Si introducono quindi diversi domini, come quello del liquido bifase, ovvero il refrigerante, liquido utilizzato per il ciclo del raffreddamento, e del liquido termico, ovvero il liquido che si occupa di riscaldare l'aria e che viene utilizzato per raffreddare il motore. Come refrigerante viene utilizzato un tipo di gas differente rispetto a quello preso in esame nel modello di base, ovvero R-1234yf, con qualità diverse rispetto al R134A, refrigerante classico usato fino ad adesso. È stato quindi necessario testare l'effetto di questo gas con i componenti che formano questo ciclo, in modo tale da avere risultati soddisfacenti dal punto di vista fisico, oltre che risultati simili a quelli rilevati nelle prove reali.

### **4.5 Disturbo del flusso d'aria esterno**

Dopo le prove effettuate in macchina, ci si è resi conto che l'effetto del vento esterno, soprattutto a velocità elevate, influenza notevolmente la temperatura dell'aria nei bocchettoni, apportando un quantitativo maggiore di aria a temperatura ambiente nel sistema, che non viene opportunamente riscaldato o raffreddato, quindi si è giunti alla conclusione di introdurre un blocco che simuli un ventilatore che si produce il flusso di aria, in base alla velocità dell'auto, che interagisce con il condensatore, ovvero il componente più avanzato nel veicolo, posto nella parte più anteriore, e in più è stato introdotto un collegamento con il radiatore, visto che sono posizionati l'uno sopra l'alto e l'aria che li attraversa è la stessa.

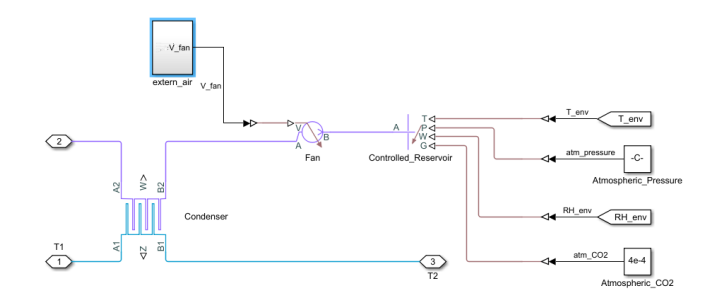

**Figura 4.3:** Blocco simulazione dell'effetto del flusso d'aria esterno sul condensatore

#### **4.6 Effetto termico dei tubi**

I tubi che vengono considerati sia nel ciclo del raffreddamento che nel ciclo del riscaldamento sono non ideali, a differenza di quelli che fanno parte del sistema dell'aria umida, e nel modello si può far caso a questa situazione, poiché un tubo ideale è formato da una semplice linea, mentre un tubo non ideale deve essere corrisposto da un componente da parametrizzare. Inoltre, anche un tubo rappresentato da un componente può essere ideale dal punto di vista termico, basta considerare un riferimento termico ideale, come nel caso del "bypass hose" nel sistema riscaldante o nel caso del condotto che porta ai bocchettoni nel sistema HVAC, rispetto ad una massa termica, che simula un effetto termico tra materiale usato e liquido interno. La scelta del modello dev'essere fatta in base alla lunghezza del tubo considerato, nel caso di condotti piccoli possono essere considerati ideali, poiché l'effetto termine-prodotto può essere trascurabile, mentre per condotti abbastanza lunghi, questi effetti vanno considerati per avere un risultato finale il più conforme possibile al reale. Quindi verificando il modello fisico reale di tutti i componenti che partecipano all'effetto dell'HVAC è possibile definire strategie diverse per la considerazione di effetti che possono essere trascurabili o no. Nel caso di questa tesi, molti componenti erano posizionati nella parte posteriore dell'auto e interagivano attraverso dei condotti con altri posizionati in quella anteriore, come ad esempio motore e radiatore. In questo caso il tubo è abbastanza lungo da poter dire che l'effetto termico prodotto dal condotto non è affatto trascurabile.

#### **4.7 Gestione dei Ritardi**

Per tutti quei componenti che vengono controllati in ingresso dalla centralina, Bisogna tenere in considerazione l'effetto del ritardo tra l'effettivo arrivo del segnale e il tempo che impiega l'elemento ad applicare il comando voluto. Gli elementi

presi in considerazione sono i due flaps che si occupano del ricircolo interno o esterno, il blower, il compressore, la valvola a saracinesca e la pompa usati nel sottosistema di riscaldamento. Per ognuno di questi componenti è stato aggiunto un blocco di ritardo del segnale entrante, in quanto ognuno di questi elementi ha un diverso tempo di posizionamento. Ad esempio, la valvola usata nel sottosistema riscaldante, impiega 4 secondi per muoversi dalla posizione di chiusura totale a quella di apertura totale. Conoscendo i tempi di apertura di questi componenti, è possibile scalare questo ritardo e creare blocchetti che tengano in considerazione questo effetto. Sono blocchi configurabili, poiché dipendenti dalla vettura utilizzata. Utilizzando una macchina che ha nel suo impianto una valvola che si apre più in fretta o più lentamente, sarà necessario modificare il blocco di ritardo preso in considerazione.

# **Capitolo 5**

# **Parametrizzazione dell'architettura**

L'architettura del modello è stata generalizzata il più possibile per poter essere riutilizzabile in diversi sistemi HVAC automotive. Ciò che rende configurabile il modello, permettendolo di essere usato per altri veicoli, è la parametrizzazione di quest'architettura. Infatti, per poter analizzare le condizioni condizionamento e riscaldamento di una vettura diversa da quella studiata in questo elaborato, è sufficiente cambiare i parametri geometrici disponibile per i vari componenti, senza dover effettuare modifiche agli elementi stessi. Si parla di parametrizzazione solo a livello geometrico, poiché tutti i componenti presenti vanno descritti in base a parametri geometrici, ovvero dipendenti dalla macchina usata, perciò configurabili in maniera diversa, parametri fisici, studiati nel corso di questa tesi e dipendenti da leggi fisiche, quindi da non modificare, se non in caso di ambienti in cui queste equazioni non dovessero più avere valore, e segnali sensoriali, dipendenti da sensori posti in cabina, che cambiano non a seconda del modello, ma a seconda del test da effettuare, per esempio la temperatura e l'umidità ambientale iniziale sono segnali dati da sensori che vanno definiti all'interno di componenti come la cabina, e che possono cambiare dal tipo di considerazioni esterne da valutare dei test, ma non per il tipo di vettura analizzata. Il liquido refrigerante usato dalla vettura in esame è un esempio di parametro geometrico, quindi configurabile, visto che si possono usare liquidi diversi, ma le sue proprietà che vengono utilizzate per definire il sottosistema del raffreddamento, sono soggette alle leggi fisiche del liquido stesso. Quindi le proprietà del liquido saranno considerati parametri fisici. La difficoltà trovata nella parametrizzazione del veicolo, e quindi in una configurazione possibile per diverse vetture, è quella di dover cambiare manualmente i valori in ogni blocco presente nell'ambiente SIMSCAPE, e contando che diversi componenti vengono descritti dagli stessi valori, è molto facile dimenticarsi di aggiornare un elemento

rispetto ad un altro, producendo un risultato errato a causa della forte influenza del parametro sul componente considerato. In questo è opportuno quindi, sempre parlando di parametri geometrici, utilizzare variabili definite all'esterno dell'ambiente SIMSCAPE, migliorando anche la leggibilità del modello, anche se ogni sezione in cui mettere i valori all'interno dell'elemento è ben descritta. Per i parametri fisici questa considerazione non viene fatta, poiché il parametro considerato varia molto spesso da componente a componente e non deve essere modificato nell'analisi di altri veicoli. Diventa quindi inutile occupare memoria in questa maniera. Per i parametri sensoriali viene adottata la stessa strategia dei geometrici, ma per un obiettivo diverso, ovvero quello di essere sovrascritto in maniera sicura nei test. Utilizzando il pacchetto "Simulink Test Manager" viene permesso di sovrascrivere un parametro solo per un set di test, lasciare la configurazione intatta e non essere perso nella definizione di tutti gli elementi, poiché sono i parametri che più influenzano i componenti presenti nel modello e che sono presenti spesso in molti elementi, essendo molto facile aggiornare un eventuale dato in un elemento e dimenticarsene in un altro. In questo modo, invece, è molto più semplice, poiché la variabile sarà definita solo in una parte del sistema al di fuori di SIMSCAPE, e basterà cambiarla in un solo campo, mentre il nome della variabile, definita in ogni elemento che influenzerà, non deve essere modificato. MATLAB e SIMULINK forniscono diversi sistemi per parametrizzare un modello senza dover modificare singolarmente tutti i componenti. Per questo elaborato, viene utilizzato il "Model Workspace" ovvero uno spazio di lavoro in cui vengono definiti i parametri relativi al modello preso in considerazione. Un modello, infatti, può utilizzare al suo interno le variabili presenti nel suo "Workspace" personale che dal "Workspace generale presente nell'ambiente Matlab, il funzionamento coincide per logica con la definizione di variabili globali, ovvero quelle del "Workspace" generico, che possono essere utilizzate in tutti i modelli aperti nell'ambiente, e di variabili locali, quelle presenti nel "Workspace" personale del modello, e quindi utilizzabili e visibili solo da lui.

| Contents of: Model Workspace (only) |          | <b>Filter Contents</b> |                   |                  |   |
|-------------------------------------|----------|------------------------|-------------------|------------------|---|
| <b>Column View:</b><br>Data Objects |          | <b>Show Details</b>    |                   | 30 object(s)     |   |
| Name                                | Value    | DataType               | <b>Dimensions</b> | Complex $\wedge$ |   |
| L_tubeEvaporator                    | 1        | double (auto)          | [1 1]             | real             |   |
| L tubeHeater                        | 1.5      | double (auto)          | [1 1]             | real             |   |
| P atm                               | 0.101325 | double (auto)          | T1 11             | real             |   |
| P ref init                          | 0.55     | double (auto)          | [1 1]             | real             |   |
| RH_moist_air                        | 0.5      | double (auto)          | [1 1]             | real             |   |
| T cabin init                        | 18       | double (auto)          | [1 1]             | real             |   |
| T duct init                         | 18       | double (auto)          | [1 1]             | real             |   |
| T init water                        | 85       | double (auto)          | [1 1]             | real             |   |
| aluminium_density                   | 2700     | double (auto)          | [11]              | real             |   |
| aluminium_heat                      | 900      | double (auto)          | [1 1]             | real             |   |
| aluminium_silicate_density          | 2500     | double (auto)          | T1 11             | real             |   |
| aluminium_silicate_heat             | 840      | double (auto)          | [1 1]             | real             |   |
| area_HVAC_cabin                     | 0.010623 | double (auto)          | [1 1]             | real             |   |
| blower_area                         | 0.0126   | double (auto)          | [1 1]             | real             |   |
| d heater                            | 0.01     | double (auto)          | [1 1]             | real             |   |
| d_tubeEvaporator                    | 0.005    | double (auto)          | [1 1]             | real             |   |
| diameter_pipe_ref                   | 0.01     | double (auto)          | [11]              | real             |   |
| evap_area                           | 0.0614   | double (auto)          | [1 1]             | real             |   |
| evap_thickness                      | 0.04     | double (auto)          | [1 1]             | real             |   |
| fins area                           | 5        | double (auto)          | [1 1]             | real             |   |
| h_ref_init                          | 240      | double (auto)          | [1 1]             | real             |   |
| ∢                                   |          |                        |                   |                  | ⋗ |
| <b>Contents</b>                     |          | <b>Search Results</b>  |                   |                  |   |

Parametrizzazione dell'architettura

**Figura 5.1:** Model Workspace modello SIMULINK

Un'altra soluzione è quella di definire in un file esterno i parametri da utilizzare, per poi richiamarlo all'interno manualmente, digitando il comando "load()" nella sezione del "Command View", oppure richiamarlo in maniera automatica, attraverso l'utilizzo di "Callbacks" che l'ambiente MATLAB & SIMULINK mette a disposizione, definendo anche il momento in cui si vuole che questi dati vengano caricati nel sistema.

# **Capitolo 6**

# **Definizione dell'ambiente di test per SimScape**

Dopo aver definito quindi tutti parametri del modello, non ci resta che definire i test che verranno effettuati per capire il funzionamento sia dell'intero sistema che dei sottosistemi interni presenti nel modello.

## **6.1 Configuration Parameters**

SIMULINK fornisce un meccanismo di simulazione configurabile, modificabile attraverso l'apertura della finestra "Configuration Parameters", premendo l'immagine della rotella disponibile nel tab "MODELING" presente nella barra dei comandi, posizionata in alto nella finestra di SIMULINK, in cui settare la configurazione ottima. I parametri della configurazione del modello determinano la modalità di esecuzione dello stesso, specificando il tipo di risolutore utilizzato, le impostazioni di importazione ed esportazione e altre impostazioni che controllano il comportamento del modello. Ogni sistema dispone di un set di configurazione che contiene i parametri di configurazione del modello e i relativi valori specificati. Infatti, alla creazione di un nuovo modello, esso contiene il set di configurazione preferito, chiamato "Configuration", che specifica i valori predefiniti per i parametri di configurazione del modello. Per saperne di più su un parametro da configurare o avere la certezza di cosa andare a modificare, è possibile premere il tasto destro su un parametro e premere "What's This" per far aprire una finestra di descrizione che chiarisce a cosa serve configurare quel parametro. Il tipo di risolutore utilizzato in questo progetto è "Variable-step", in quanto variano la dimensione del passo durante la simulazione, riducendo la dimensione del passo per aumentare la precisione quando gli stati del modello cambiano rapidamente e aumentando la dimensione del passo per evitare di eseguire passaggi non necessari quando gli stati del modello cambiano lentamente. Il calcolo della dimensione del passo si aggiunge all'overhead computazionale ad ogni passaggio, ma può ridurre il numero totale di passaggi, e quindi il tempo di simulazione, necessari per mantenere un livello di precisione specificato per i modelli con stati che cambiano rapidamente o continui a tratti. Come risolutore è stato scelto l'ode15s, utilizzato in gran parte nei modelli quando ode45 è inefficiente oppure per le risoluzioni di equazioni algebriche differenziali.

| Q Search                                  |                                            |                                                        |  |                              |                               |        |                |
|-------------------------------------------|--------------------------------------------|--------------------------------------------------------|--|------------------------------|-------------------------------|--------|----------------|
| Solver                                    | Simulation time                            |                                                        |  |                              |                               |        |                |
| Data Import/Export<br>Math and Data Types | Start time: 0                              |                                                        |  | Stop time: 500               |                               |        |                |
| ▶ Diagnostics<br>Hardware Implementation  | Solver selection                           |                                                        |  |                              |                               |        |                |
| Model Referencing                         | Type: Variable-step                        |                                                        |  | · Solver: ode15s (stiff/NDF) |                               |        | $\check{}$     |
| Simulation Target                         | * Solver details                           |                                                        |  |                              |                               |        |                |
|                                           | Max step size:                             | lauto                                                  |  |                              | Relative tolerance:           | $1e-3$ |                |
|                                           | Min step size:                             | lauto                                                  |  |                              | Absolute tolerance:           | lauto  |                |
|                                           | Initial step size:                         | lauto                                                  |  |                              | Auto scale absolute tolerance |        |                |
|                                           | Solver reset method:                       | Fast                                                   |  |                              | · Maximum order:              |        | $5\frac{1}{2}$ |
|                                           | Shape preservation:                        |                                                        |  | Disable All                  |                               |        | ۰              |
|                                           | Number of consecutive min steps:           |                                                        |  | n                            |                               |        |                |
|                                           | Solver Jacobian method:                    |                                                        |  | lauto                        |                               |        | ۰              |
|                                           | Zero-crossing options                      |                                                        |  |                              |                               |        |                |
|                                           | Zero-crossing control: Use local settings  |                                                        |  | · Algorithm:                 | Nonadaptive                   |        | ۰              |
|                                           | Time tolerance:                            | 10*128*eps                                             |  | Signal threshold: auto       |                               |        |                |
|                                           | Number of consecutive zero crossings: 1000 |                                                        |  |                              |                               |        |                |
|                                           | Tasking and sample time options            |                                                        |  |                              |                               |        |                |
|                                           |                                            | Automatically handle rate transition for data transfer |  |                              |                               |        |                |
|                                           |                                            |                                                        |  |                              |                               |        |                |

**Figura 6.1:** Finestra "Configuration Parameters" di SIMULINK

## **6.2 Simulink Test**

Per poter testare il modello in diverse situazioni e necessario sovrascrivere alcuni parametri ogni volta che si manda in esecuzione il sistema. Per far partire la simulazione è sufficiente decidere un tempo di simulazione all'interno del riquadro "Stop Time", presente nel tab "Simulation", e poi premere l'icona Play col tastino verde, se si vuole una simulazione continua basta inserire come tempo di stop la parola "inf" e per stoppare la simulazione premere il tasto Stop. Il punto è che per simulare molte volte il sistema e per diversi casi di studio, non è ottimale cambiare manualmente i dati, in quanto la scrittura precedente verrà persa e in più si spenderebbe molto tempo nella sostituzione dei parametri. SIMULINK viene incontro a queste esigenze attraverso un pacchetto chiamato "Simulink Test", che fornisce strumenti per la creazione, gestione ed esecuzione sistematica di test di modelli, codice generato e hardware fisico o simulato. Comprende modelli di test di simulazione, di base e di equivalenza che consentono di eseguire il testing funzionale, di regressione, a livello della singola unità e back utilizzando le modalità SIL (Software-In-The-Loop), PIL (Processor-In-The-Loop) e HIL (Hardware-In-The-Loop) in tempo reale.

#### **6.2.1 Test Harness**

Con Simulink Test è possibile creare test harness non intrusivi per isolare il componente da testare. Un test harness crea un ambiente di simulazione specifico per il test del modello, come detto è possibile isolare singoli blocchi per i test di unità e aggiungere input, logiche di verifica e blocchi di dashboard. Attraverso l'uso dei test harness si possono eseguire test a ciclo chiuso, aggiungendo modelli di impianti fisici al cablaggio di prova, testare le potenziali modifiche di progettazione nel cablaggio di prova prima di modificare l'effettivo modello di produzione, senza quindi apportare modifiche effettive al sistema. Rispetto all'utilizzo di modelli separati per i test di unità, i test harness offrono funzionalità di gestione e sincronizzazione nell'area di disegno del modello. È possibile salvare il test harness in file esterni, senza modificare il modello principale. Per poter creare un test harness, è sufficiente cliccare con il tasto destro il blocco del modello a cui vogliamo assegnarlo e selezionare la voce "TestHarness > Create for "nome del blocco"" dal context menù. Si aprirà quindi una finestra di dialogo, dove è possibile specificare il tipo di inputs, outputs e altre opzioni, ad esempio se in ingresso si vuole un segnale costante, basta introdurre un blocco "Constant" e darlo in input, se si vogliono gestire più segnali è possibile organizzare un "Signal Builder" o un "Signal Editor" che permettono la configurazione di più segnali in unico blocco, introducendo anche l'opportunità di importare segnali dall'ambiente esterno a MATLAB, come ad esempio un importare un file ".xslx". Tra i due blocchi sarebbe opportuno utilizzare il "Signal Editor" in quanto consiste nell'evoluzione del "Signal Builder" e permette nuove funzionalità, tanto che tra qualche anno il "Signal Builder" scomparirà dalla libreria MATLAB e per le versioni precedenti sarà fornità un'implementazione automatica per poter convertire questo blocco con un "Signal Editor". Per default il test harness sarà salvato all'interno del modello. Cliccando poi il tasto Ok il test harness verrà creato e sarà visibile la finestra con la sua implementazione.

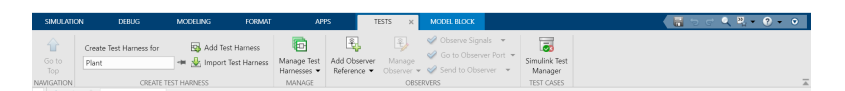

**Figura 6.2:** Barra di comando definita per i Test

Un altro modo per creare un test harness è quello di aprire il tab "Test" nella barra di comando, selezionare nella sezione "Create Test Harness For:" il blocco a cui vogliamo associarlo per poi premere "Add Test Harness" per far aprire la finestra di dialogo descritta in precedenza. Tutti i test harness creati saranno visibili grazie ad una icona posizionata in basso a destra della finestra dell'ambiente SIMULINK, la quale premuta darà una lista di piccole finestre rappresentanti l'anteprima del test harness corrispondente e il nome di quest'ultimo.

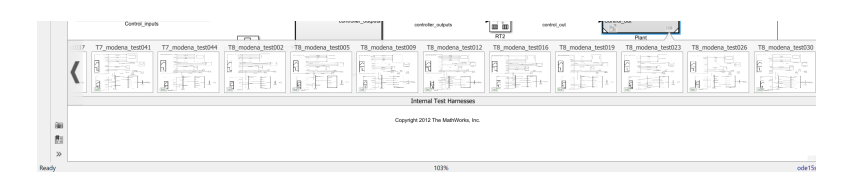

**Figura 6.3:** Elenco dei test harness creati per un sottosistema, disponibile dall'icona posta in basso a destra del blocco considerato

Un'altra maniera per visualizzare tutti i test harness creati è sempre presente nel tab "Test" nella barra dei comandi, premendo il pulsante corrispondente a "Manage Test Harness", il quale aprirà una finestra con l'elenco dei nomi dei test harness associati, con la possibilità di essere premuti per poter essere aperti e visualizzati.

|        | View and manage test harnesses in: | feedbackModelTesi |                          |
|--------|------------------------------------|-------------------|--------------------------|
|        | Filter by harness owner: All       |                   |                          |
|        | <b>Name</b>                        | <b>Owner Path</b> | $\overline{\phantom{0}}$ |
| П      | T1_modena_test002                  | ./Plant           |                          |
| П      | T1 modena test005                  | ./Plant           |                          |
| $\Box$ | T1 modena test008                  | ./Plant           |                          |
| $\Box$ | T1_modena_test012                  | ./Plant           |                          |
| $\Box$ | T1_modena_test015                  | ./Plant           |                          |
| $\Box$ | T2_modena_test002                  | ./Plant           |                          |
| $\Box$ | T <sub>2</sub> modena test006      | ./Plant           |                          |
| $\Box$ | T2_modena_test009                  | ./Plant           |                          |
| $\Box$ | T2 modena test012                  | /Plant            |                          |
| $\Box$ | T2_modena_test016                  | ./Plant           |                          |
| $\Box$ | T3_modena_test004                  | ./Plant           |                          |
| $\Box$ | T3_modena_test007                  | ./Plant           |                          |
| $\Box$ | T3 modena test010                  | /Plant            |                          |
| $\Box$ | T3 modena test014                  | ./Plant           |                          |
| $\Box$ | T3 modena test017                  | ./Plant           |                          |
| $\Box$ | T3_modena_test020                  | ./Plant           |                          |
| $\Box$ | T4_modena_test003                  | ./Plant           |                          |
| □      | T4_modena_test008                  | ./Plant           |                          |
| $\Box$ | T4 modena test011                  | ./Plant           |                          |
| $\Box$ | T4 modena test014                  | ./Plant           |                          |
| $\Box$ | T6_modena_test000                  | ./Plant           |                          |
| П      | T6_modena_test004                  | ./Plant           |                          |
| П      | T6_modena_test008                  | ./Plant           |                          |
| □      | T6 modena test011                  | ./Plant           |                          |

**Figura 6.4:** Elenco dei test harness creati per un sottosistema, disponibile dalla sezione "Manage Test Harness"

#### **6.2.2 Simulink Project**

Per la definizione dell'ambiente dei test è importante organizzare il modello in maniera chiara e questo è possibile attraverso la creazione di un Simulink Project, ovvero un insieme di cartelle organizzate per sezione, per poter definire in maniera precisa l'intero sistema e i suoi sottosistemi. Il modello in questione ha una divisione sostanziale tra Controllor e Plant che verranno simulati indipendentemente l'uno dall'altro a catena aperta e dipendentemente attraverso un sistema a catena chiusa. In questo elaborato verrà analizzato solo il Plant. È importante quindi dividere il progetto in cartelle diverse per poter separare i lavori del progetto e non avere confusione. In questo elaborato sono stati divisi quindi il modello del Controller e del Plant in due cartelle differenti, e il modello in catena chiusa in un'altra cartella. Questo modello a catena chiusa comprenderà sia il Controller che il Plant descritti in precedenza, quindi sarà importante inserire gli stessi modelli e non due copie. Ciò è possibile introducendo nel modello intero, il "Model Reference" che vogliamo introdurre, così da abilitare le modifiche sia da una parte che dall'altra, in modo da non avere disparità di blocco o perdita di parametri. In più sono presenti cartelle per la raccolta di dati esterni, test harness esterni (anche se nel mio caso sono tutti introdotti all'interno del modello), raccolta di test e report caratterizzanti il modello. In questo modo si ha una configurazione organizzata e chiara del progetto costruito.

| $\sim$<br>Nome   | Ultima modifica  | Tipo             | Dimensione |
|------------------|------------------|------------------|------------|
| controller       | 06/07/2021 18:52 | Cartella di file |            |
| data             | 19/04/2021 17:06 | Cartella di file |            |
| feedbackModel    | 05/07/2021 17:29 | Cartella di file |            |
| hamesses         | 04/05/2021 16:45 | Cartella di file |            |
| plant            | 02/07/2021 12:45 | Cartella di file |            |
| <b>FASOLICAS</b> | 14/04/2021 12:25 | Cartella di file |            |
| utilities        | 14/04/2021 12:25 | Cartella di file |            |
| work             | 06/07/2021 18:53 | Cartella di file |            |

**Figura 6.5:** Esempio di un Simulink Project organizzato

#### **6.2.3 Simulink Test Manager**

Una volta ottenuti tutti i test harness che definiscono l'ambiente di simulazione da testare con il modello costruito, è possibile configurare uno o più "Test Plan" in maniera automatica attraverso l'uso del tool "Simulink Test Manager". Questa opzione messa a disposizione dall'ambiente MATHWORKS risulta molto utile nella progettazione di più reti di simulazione, senza dover aspettare la fine di ognuna e dover fa ripartire manualmente la simulazione. Si accede a questa sezione cliccando sull'icona con la scritta "Simulink Test Manager" e si apre una finestra di dialogo in cui poter visualizzare il "Test Browser", ovvero l'insieme dei test plan creati e aperti per il modello, e i "Results and Artifacts" nel quale poter vedere le simulazioni effettuate, controllare eventuali grafici dei segnali, creare report sui risultati ottenuti e molte altre cose.

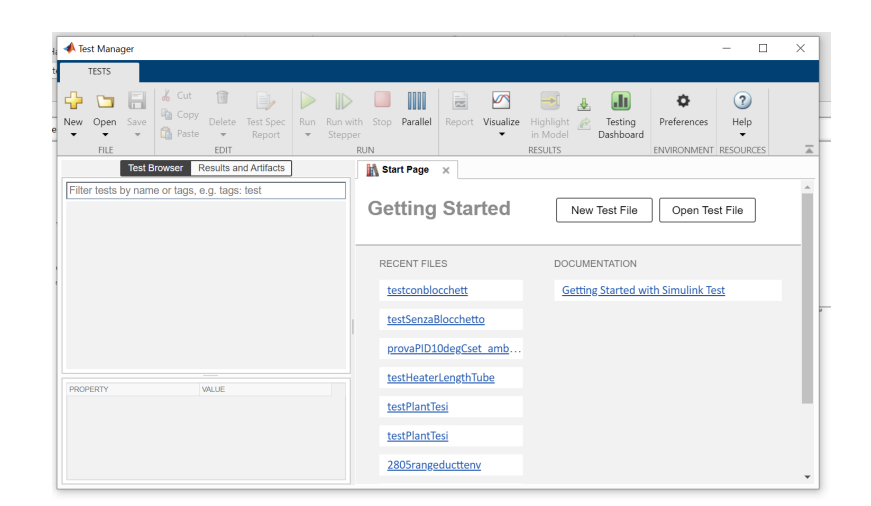

**Figura 6.6:** Finestra del Test Manager

Per poter visualizzare il grafico di un segnale, si utilizza il "Data Inspector", l'ambiente grafico dove vengono inseriti i segnali selezionati e loggati dal modello. Per loggare un segnale e poterlo così vedere nel data inspector, basta andare sul modello, cliccare con il tasto destro sul segnale che vogliamo visualizzare nella simulazione e premere su "Log Selected Signal", in questo modo sarà loggato ed è possibile vederlo visivamente visto che sulla linea considerata comparirà un simbolo simile al segnale del Wi-Fi. Tornando alla finestra di dialogo del test manager, si ha la possibilità di creare un nuovo test plan cliccando sull'apposita icona New o di aprire un test plan già creato cliccando sull'apposita icona Open. Cliccando su New comparirà nella sezione "Test Browser" il test plan con un baseline test di default già implementato. Premendo sul test introdotto di default, è possibile configurare il test in questione, grazie alla finestra che comparirà sulla destra, nel quale poter inserire il modello da simulare, il test harness associato che si vuole testare, il tempo di simulazione e le normali configurazione di un test base. In più è possibile sovrascrivere i parametri presenti nel workspace, solo per il test in cui lo stiamo considerando, una volta finito il test quindi il parametro tornerà ad avere il valore che aveva in precedenza, questa funzione è molto utile nel caso bisogna simulare parametri ambientali differenti che devono essere inseriti all'interno dei blocchi del modello. Una volta definita tutta la configurazione e tutti i test che comprendono il test plan, sulla sinistra vedremo il test plan principale popolato da tutti i test che si vuole simulare.

Definizione dell'ambiente di test per SimScape

| <b>Test Browser</b>                           | <b>Results and Artifacts</b> |
|-----------------------------------------------|------------------------------|
| Filter tests by name or tags, e.g. tags: test |                              |
| testPlantTesi                                 |                              |
| T1 modena                                     |                              |
| T1 modena test002<br>$\equiv$                 |                              |
| $\equiv$ T1 modena test005                    |                              |
| $\equiv$ T1 modena test008                    |                              |
| ≡ T1_modena_test012                           |                              |
| $\equiv$ T1 modena test015                    |                              |
| $\blacktriangledown$ T2_modena                |                              |
| T2 modena test002<br>$\equiv$                 |                              |
| T2 modena test006<br>$\equiv$                 |                              |
| $\equiv$ T2 modena test009                    |                              |
| T2 modena test012<br>$\equiv$                 |                              |
| $\equiv$ T2 modena test016                    |                              |
| $\blacktriangledown$ T3_modena                |                              |
| T3 modena test004<br>$\equiv$                 |                              |
| T3 modena test007                             |                              |
| T3 modena test010<br>l≡ì                      |                              |

**Figura 6.7:** Test plan organizzato

A quel punto è sufficiente col tasto destro sul test plan, premere la voce run, e verranno eseguiti tutti i test in maniera sequenziale in maniera automatica, e a mano a mano che i test vengono conclusi, è possibile vederlo nella sezione "Results and Artifacts", con un'icona alla sua destra verde o rossa che segnala se il test ha avuto successo o è fallito per qualsiasi motivo, con una descrizione della diagnosi che comparirà con le descrizioni alla destra della finestra. Tutti i segnali loggati saranno disponibili una volta concluso il test e potranno essere visualizzati attraverso il data inspector.

| Test Browser<br><b>Results and Artifacts</b>    |                 |
|-------------------------------------------------|-----------------|
| Filter results by name or tags, e.g. tags: test |                 |
| <b>NAME</b>                                     | <b>STATUS</b>   |
| Results: 2021-Jun-21 16:02:33                   | 46 <sub>°</sub> |
| ▼ T testPlantTesi                               | 46 <b>O</b>     |
| $\blacktriangleright$ T1 modena                 | 50              |
| ▶     T1 modena test002                         | ◙               |
| ▶   i T1 modena test005                         | ◙               |
| ▶   i T1 modena test008                         | Ø               |
| ▶   i T1 modena test012                         | ల               |
| ▶   T1 modena test015                           | Ø               |
| T2 modena                                       | 50              |
| T3 modena                                       | 50              |
| T4 modena                                       | 40              |
| T6 modena                                       | 6 <sub>o</sub>  |
| T7 modena                                       | 12 <sub>o</sub> |
| T8 modena                                       | 9 <sub>°</sub>  |
|                                                 |                 |

**Figura 6.8:** Elenco dei risultati dei test disponibli nel test plan

Nel caso in cui di un test plan si volesse considerare solo alcuni test, allora è possibile abilitare e disabilitare i test cliccandoci sopra col tasto destro e spuntando la casella enable/disable nel caso desiderato, oppure premendo sul test e disabilitandolo nella voce che comparirà nella finestra a destra nella sezione in alto a destra. Una volta ottenuti i risultati è possibile anche creare automaticamente un report effettuato da SIMULINK, configurabile in base alle descrizioni che si vogliono riportare nel report.

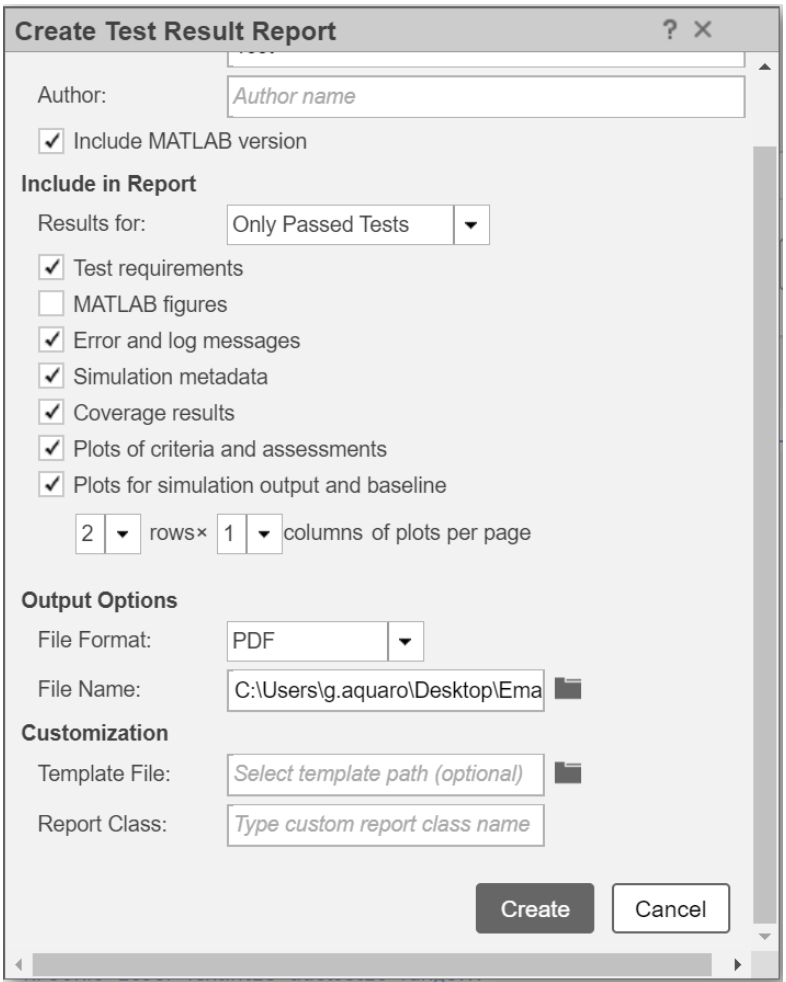

**Figura 6.9:** Finestra per la creazione del report basto sui risultati ottenuti

# **Capitolo 7**

# **Simulazioni**

Dopo aver configurato tutti i test harness, test set e test plan, si può passare alla fase delle esecuzioni delle varie simulazioni che si vogliono eseguire. Nel modello i casi che si vogliono verificare, prima di passare a dei risultati effettivi sul modello intero da confrontare con i dati reali, sono quelli di calibrazione dei sottosistemi principali, ovvero del sottosistema freddo e sottosistema caldo, sia per poter capire il funzionamento effettivo dei componenti presenti all'interno, sia per capire se i parametri inseriti diano dei risultati soddisfacenti dal punto di vista fisico e reale.

### **7.1 Simulazioni Sottosistema Freddo**

Il primo sottosistema da calibrare per capirne il funzionamento è il sottosistema che si occupa del ciclo del refrigerante, poiché il fluido utilizzato è un fluido con caratteristiche diverse rispetto a quello utilizzato nei modelli recenti, ovvero rispetto al R134A, e quindi andava studiato il suo comportamento in termini di pressioni e temperatura quando veniva richiesto di raffreddare l'ambiente. Si è partito quindi dallo studio del diagramma entalpico, che descrive le caratteristiche del fluido in base a temperatura, pressione ed entalpia. Questo grafico è disponibile direttamente dalla libreria di SIMSCAPE nel dominio del fluido bifase, grazie al blocchetto "Fluids Proprieties" nel quale sono definiti diversi fluidi usati con le diverse caratteristiche, tra cui anche il refrigerante usato nel corso di questa tesi, ovvero R1234yf.

Simulazioni

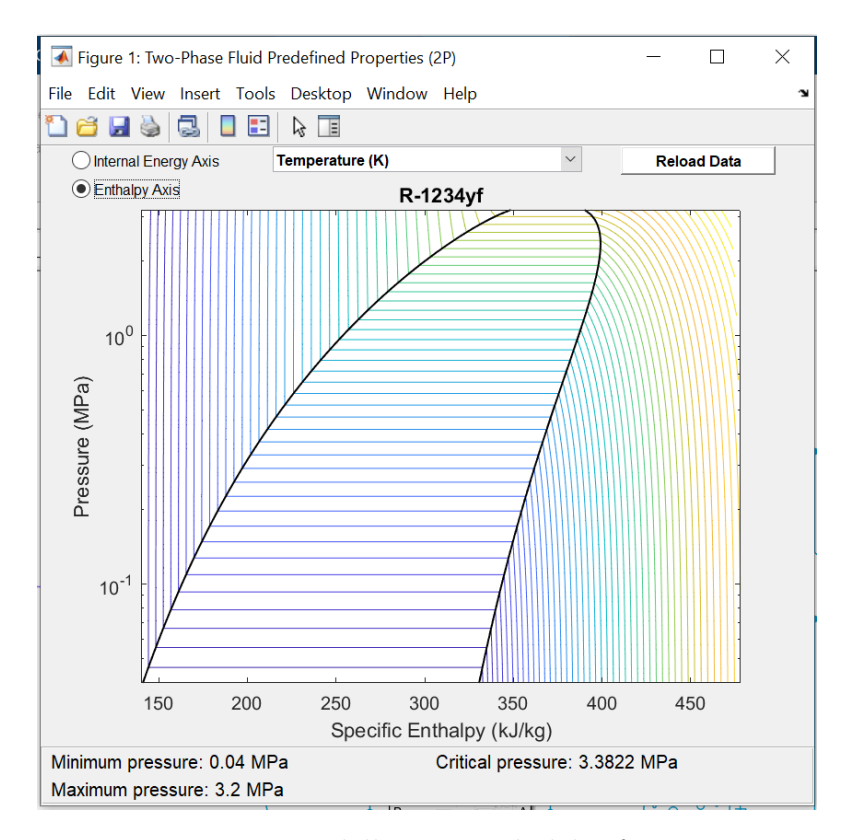

**Figura 7.1:** Diagramma delle proprietà del refrigerante R-1234yf

Attraverso lo studio di questo fluido si è arrivati quindi a definire i range per i parametri di entalpia e pressione che vengono utilizzati nelle varie fasi del fluido, soprattutto negli elementi dove è richiesta la parametrizzazione di queste variabili, ovvero nell'evaporatore e nel condensatore. I test effettuati per questo ciclo sono serviti anche per riuscire a calibrare opportunamente il blocco che simula il comportamento del compressore, elemento critico per il completamento del sistema, poiché non ancora definito in tutti i suoi parametri da SIMSCAPE, e molto importante per il condizionamento, poiché decreta l'effettiva capacità di raffreddamento dell'HVAC. Una volta calibrati questi componenti, sono state effettuate simulazioni per verificare che il comportamento di questo ciclo e che i vari range di pressione e temperatura avessero un andamento simile ad un funzionamento normale e funzionante di un sottosistema reale. Per fare ciò, si è cercato di riprodurre, in uscita al modello, segnali dell'ordine di grandezza delle uscite dei sistemi reali, che sappiamo per certo essere realistici.

## **7.2 Simulazioni Sottosistema Caldo**

Il sottosistema che si occupa di riscaldare l'aria presente nei condotti HVAC è stato più facile da analizzare rispetto al ciclo del refrigerante, avendo a disposizione più parametri ed elementi noti ed anche perché il riscaldamento è un sistema più efficace rispetto al condizionamento, visto che sfrutta tutti gli elementi che trasmettono calore nell'intera vettura. In questo caso sono state effettuate diverse prove sia per simulare il funzionamento del motore, per capire il funzionamento dell'acqua che circola all'interno del sistema, come raffredda e il giro che compie, sia per capire come viene presa quest'acqua e dirottata per essere sfrutta dallo scambiatore di calore per trasferire il caldo all'aria umida. Nei primi test viene quindi appresa la funzionalità del liquido come fonte di raffreddamento del motore e il giro effettuato nei vari condotti, viene compreso quindi il valore della valvola termostatica posto all'ingresso del condotto che porta al radiatore, che fornisce il ruolo di raffreddamento di questo liquido, che viene fatto stazionare intorno ai 90 gradi centigradi. Il radiatore funge come scambiatore di calore, come il riscaldatore, ma a parti invertire, in modo simile a come funziona tra evaporatore e condensatore, attraverso l'aria esterna riesce a tenere il liquido alla temperatura definita come target, portando quindi questo sistema a regime. Intanto il condotto che porta dal motore alla pompa principale viene diramato per poter far confluire l'acqua all'interno dello scambiatore, dopo essere stato fatto passare attraverso una pompa centrifuga, che ne controlla il volume in uscita tramite comando da centralina. Non è l'unico elemento comandato da un segnale di ingresso, anche la valvola posta all'uscita del riscaldatore viene comandate grazie a questo segnale, fornendo il ruolo di rubinetto. Ciò porta ad avere acqua ferma più o meno tiepida nel caso in cui il riscaldamento non venga richiesto, e acqua calda e scorrevole nel caso di riscaldamento attivato. Si nota quindi che il comportamento a regime, ovviamente, è migliore rispetto al riscaldamento a macchina fredda, causato quindi da un liquido a bassa temperatura con poche capacità di riscaldare. L'obiettivo di questi test è quello di capire quanto tempo ci impiega il sistema ad arrivare a regime, così da avere performance adeguate a quelle reali. In più vengono testati tutti i componenti che danno e tolgono calore al sistema, in modo da avere una panoramica ambientale molto definita, anche se molti effetti sono difficili, se non impossibili da testare, portando ad un modello più pesante e in alcuni casi inadeguato.

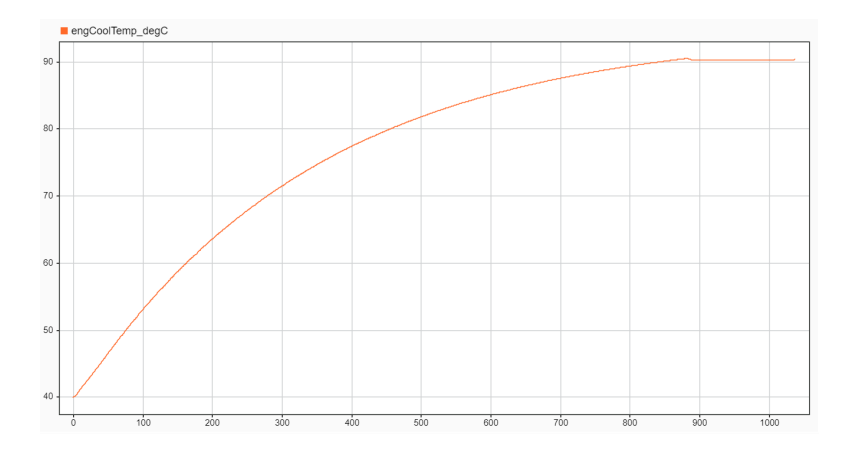

**Figura 7.2:** Temperatura dell'acqua motore da 40 centigradi fino a regime

## **7.3 Simulazioni Condotti**

Una volta definiti e capiti i funzionamenti dei due sottosistemi principali, che si occupano del riscaldamento e del condizionamento dell'aria presente nei condotti, si può testare l'intero sistema HVAC, simulando i componenti che fanno parte del gruppo clima e che si occupano della ventilazione, ovvero il blower, il funzionamento dei flaps di ricircolo, il riscaldamento e raffreddamento dell'aria nei condotti e quella in cabina. Attraverso questi test ci si può rendere conto di quanto il blower sia il maggior responsabile del riscaldamento e raffreddamento in cabina in termini di tempo: più il blower è capace di aspirare aria all'interno del condotto, più aria calda o fredda, a seconda dei casi, arriverà in cabina, portandola in fretta alla temperatura segnata come target. Dopo aver testato le proprietà del refrigerante e del liquido termico, ora si possono vedere come questi due fluidi interagiscono con l'aria nei condotti e come il calore viene scambiato, capendo quanto performante devono essere i due scambiatori di calore, che devono essere capaci di portare l'aria umida ad una temperatura nota, nel caso di questo elaborato, la temperatura nella ventola deve essere compresa tra i 5 e i 45 gradi centigradi. Non sono stati poi affrontati test di diverso tipo che comprendono la diversa distribuzione del flusso di aria all'interno della vettura, poiché come cabina è stata considerata una camera a volume costante che si riscalda in maniera omogenea.

# **Capitolo 8**

# **Test in vettura e confronto con simulazioni**

#### **8.1 Test in vettura**

#### **8.1.1 Necessità e approccio test in vettura**

Dopo aver definito un modello soddisfacente, è necessario testare la sua bontà e affidabilità, nonché per identificare quali effetti del secondo ordine devono essere tenuti in considerazione, come l'effetto condensatore-radiatore e l'influenza della velocità del veicolo sulla temperatura dell'aria nei condotti. Per fare ciò, per questa tesi, è stato testato il prototipo preso in esame, sono state aggiunte diverse sonde di temperatura rispetto ai sensori già presenti nel sistema, ottenendo così più dati possibili, non solo sui target di temperatura da raggiungere in cabina, ma anche e soprattutto per avere a disposizione l'intero set di parametri ambientali che influenzano il modello. Particolarmente importanti sono i dati sulla temperatura in cabina; che può avere valori anche molto differenti a seconda del punto nello spazio in cui viene rilevata e dalle condizioni operative (presenza di luce solare diretta o numero di persone in cabina). Dal momento che il sensore utilizzato dal controller è uno solo, normalmente montato nelle vicinanze del volante, è fondamentale verificare lo stato della temperatura nei vari punti della cabina, e come queste si relazionino al sensore principale del sistema, per poter eventualmente prevedere correzioni a livello di questo controller. In questa fase, quindi, viene visto il sistema reale del gruppo clima montato sul prototipo, viene confrontato con il modello simulato nell'ambiente SIMULINK, e vengono apportate modifiche opportune nel caso di differenze logistiche sul funzionamento di alcuni sistemi. Lo scopo dei test in vettura è ottenere dei risultati confrontabili con le simulazioni del modello; pertanto, è necessario prevedere un meccanismo che favorisca il confronto di questi dati. Nel

nostro caso, i dati raccolti in vettura sono stati processati attraverso l'ambiente CANoe di VECTOR e salvati su un file CSV, facilmente visualizzabile su EXCEL e che può essere importato anche in MATLAB. I parametri più importanti sono i parametri ambientali, così da poter riprodurre nell'ambiente SIMULINK la stessa tipologia di test. Per questa tesi sono state effettuati 3 giorni di prove in cui la vettura è stata testata in condizioni di diverse. Il primo giorno di test l'auto è stata lasciata in garage, ferma e con i componenti ancora freddi, così da poter vedere quanto la macchina ci mette a scaldarsi o raffreddarsi in condizioni ambientali favorevoli, senza disturbi e con temperature medie. In più queste prove hanno offerto dati utili per capire il tempo che impiega il sistema HVAC ad arrivare a regime, soprattutto parlando del sottosistema di riscaldamento. Dopo aver effettuato diverse prove di riscaldamento e raffreddamento, è stata lasciata la macchina a raffreddare ferma, in modo tale da poterla avere di nuovo fredda nel pomeriggio e ritentare le stesse simulazioni, ma con differenti condizioni, ovvero all'aperto, con temperatura molto più bassa rispetto al garage, e giri del motore maggiori, fornendo così un dato sul legame tra giri del motore e tempo di riscaldamento del motore per arrivare a temperature di regime. I successivi giorni di simulazione sono stati effettuati con gli stessi scopi e comandi, ovvero richiedendo manualmente il riscaldamento massimo con la ventola al massimo, ma questa volta con macchina in movimento. Sono stati poi testati gli effetti del ricircolo, effettuando le stesse prove con ricircolo attivato o disattivato, notando, come da teoria, che con il ricircolo attivato, l'impianto di condizionamento funziona meglio, mentre con il ricircolo disattivato si ha più difficoltà a raffreddare la macchina. Le diverse prove effettuate dentro un garage o all'aria aperta, sono state effettuate per poter vedere come agiscono gli effetti del disturbo applicati in cabina. Nel caso di macchina in garage avremo una temperatura ambientale più o meno costante e ottimale, quindi temperature non ostiche, mentre con la vettura all'esterno, la temperatura esterna può variare velocemente ed essere più drastica, molto alta o molto bassa, e portare ad una difficoltà maggiore di riscaldamento o raffreddamento del veicolo. In più, avendo l'effetto del sole che batte sull'abitacolo, si può avere una stima dell'effetto solare sul riscaldamento in cabina per irraggiamento. I test effettuati con macchina ferma o in movimento, sia ad alta che a bassa velocità, sono stati importanti per notare diverse considerazioni sugli effetti ambientali che disturbano il funzionamento del gruppo clima. Infatti, ad alte velocità, il flusso d'aria che colpisce l'anteriore della vettura, da una grossa mano in termini di raffreddamento, portando getti di aria fredda all'interno del veicolo, che produrranno un effetto di condizionamento più efficace, ma procurando un effetto riscaldante più difficoltoso. Il contrario accade nel caso di basse velocità o frenate, in quanto la temperatura esterna sale, molti componenti, anche non legati al gruppo clima, si surriscaldano e provocano quindi un effetto riscaldante più efficace, ma procurando una difficoltà sostanziale nel raffreddamento. Queste prove sono molto importanti non solo per raccogliere una

mole notevole di dati, così da poterle inserire all'interno dell'ambiente SIMULINK e usarle come metro di qualità del modello, ma anche per avere una conoscenza più ampia del gruppo HVAC, di tutti i disturbi ambientali a cui è sottoposto e alle condizioni in cui i suoi sottosistemi lavorano meglio.

#### **8.1.2 Limiti test in vettura rispetto alle simulazioni**

Le prove in vettura sono state molto utili per la considerazione degli effetti termici e disturbanti presenti nell'ambiente. Tuttavia, alcuni test invece non hanno prodotti buoni risultati, per via del fatto che è impossibile tenere in considerazione tutti i casi di disturbo del sistema HVAC, e anche a causa di parametri approssimati introdotti in componenti importanti, come evaporatore o compressore, che sono di difficile reperibilità.

<span id="page-66-0"></span>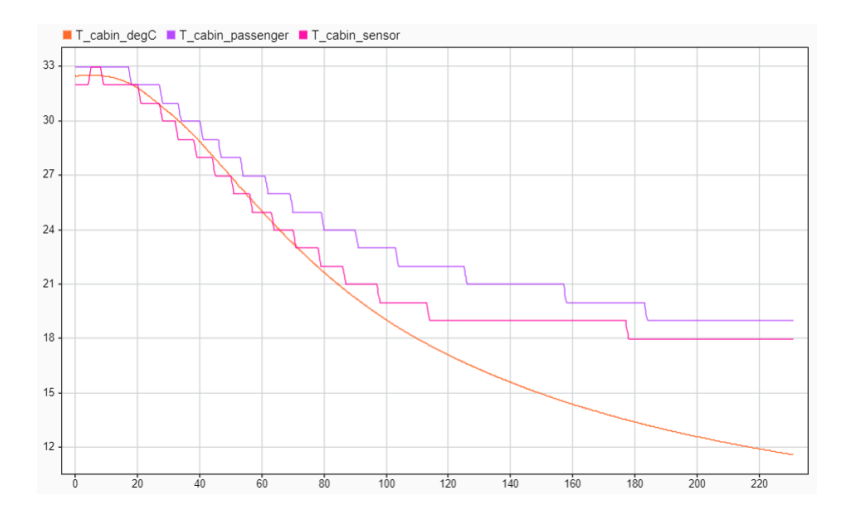

**Figura 8.1:** Risultati di un test del raffreddamento con macchina in movimenro

Nel caso del test in **Figura [8.1](#page-66-0)** si può vedere come il sistema simulato nell'ambiente SIMSCAPE sia molto più ottimista rispetto al sistema reale, riuscendo a raffreddare molto di più rispetto al test effettuato in auto. D'altra parte, le simulazioni che è possibile fare in auto sono molto limitate, in quanto non è possibile controllare tutti i parametri ambientali che andranno a definire le casistiche dei test, come ad esempio la temperatura dell'ambiente. In questo modo, allenando il modello con casi di cui già si sanno i comportamenti e i risultati, è possibile utilizzare il modello creato per superare questi limiti, in quanto tutti i parametri ambientali sono configurabili ed è quindi possibile effettuare test critici.

#### **8.2 Risultati del confronto di test e simulazioni**

Ottenuti i risultati di tutte le prove possibili effettuate con il prototipo, bisogna ora organizzare il sistema dei test come riportato nel capitolo 6. Verranno quindi creati diversi test harness comprendenti diversi input, a seconda delle condizioni ambientali testate con il prototipo. Una volta definiti tutti i test harness corrispondenti alle prove effettuate, si può aprire Simulink Test Manager e creare un Test Plan in grado di simulare in maniera automatica il modello e i suoi test harness. Bisogna ricordarsi di inserire i segnali che vogliono essere comparati con gli output reali. All'interno dei test harness andranno inseriti anche i risultati dei test reali, non solo gli ingressi dei dati ambientali, così da poterli inserire e confrontare direttamente nel data inspector presente nella finestra del Simulink Test Manager. Una volta definiti tutti i test, verranno mandati in run e automaticamente in maniera sequenziale verranno prodotti dei risultati comparabili. Caso di interesse è la temperatura in cabina, nel quale si ha come riferimento la temperatura rilevata dalla sonda posizionata nel lato passeggero e la temperatura data dal sensore ufficiale posto in cabina, che è influenzato dal calore del cruscotto e dalle temperature dei componenti nella parte anteriore dell'abitacolo. La temperatura in cabina data in uscita dal modello deve essere compresa tra questo range di temperature per considerare il modello buono ed affidabile per il test preso in considerazione.

<span id="page-67-0"></span>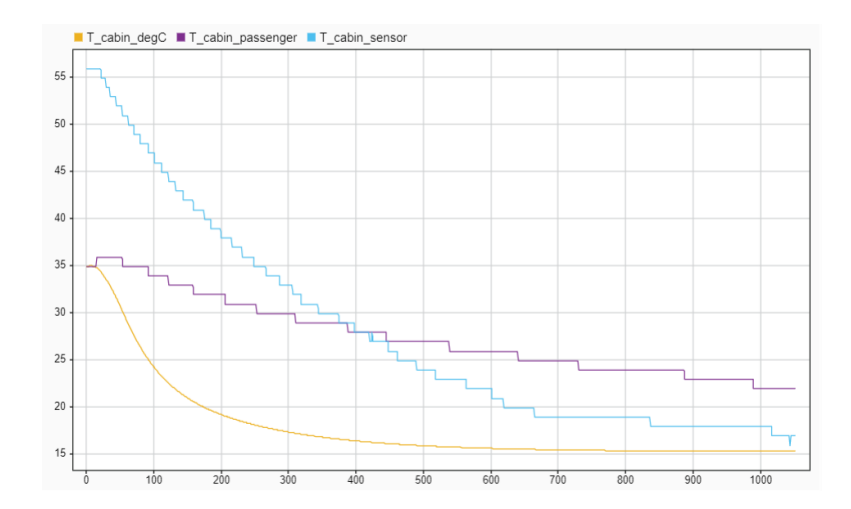

**Figura 8.2:** Risultati test del raffreddamento con macchina ferma

<span id="page-68-0"></span>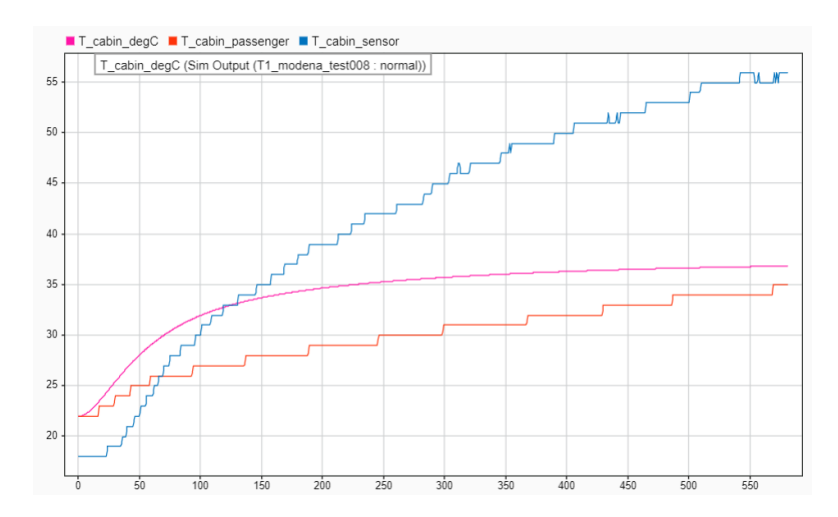

**Figura 8.3:** Risultati test del riscaldamento con macchina ferma

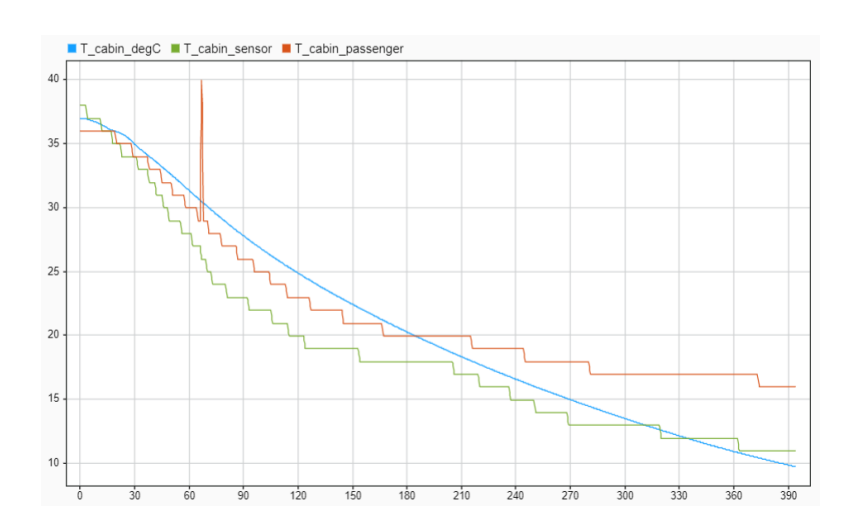

**Figura 8.4:** Risultati test del raffreddamento con macchina in movimento

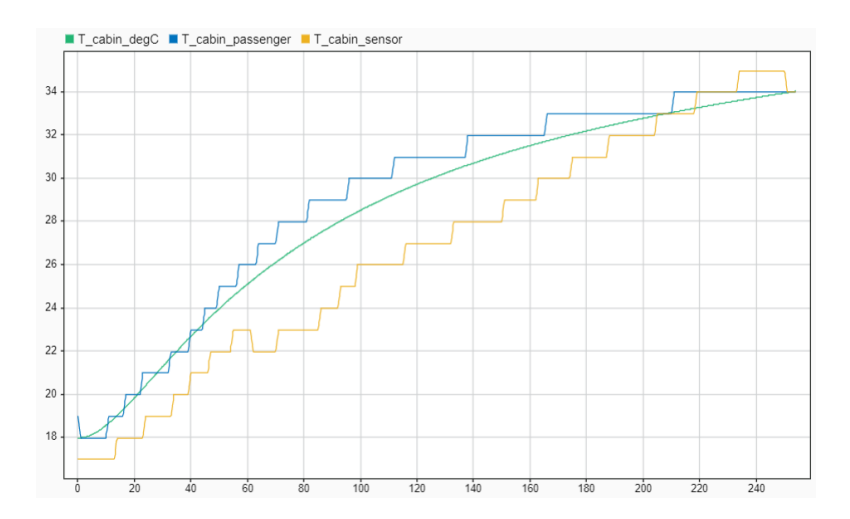

**Figura 8.5:** Risultati test del riscaldamento con macchina in movimento

Nelle figure riportate è possibile notare 3 segnali che rappresentano in sintesi lo stesso dato, ovvero la temperatura in cabina. Il segnale con definizione "T\_cabin\_degC" è il segnale di temperatura della cabina simulata con simulink, mentre gli altri due segnali riportano la temperatura in cabina delle prove effettuate in macchina, da due sensori messi in posizione differente. Le figure **Figura [8.2](#page-67-0)** e **Figura [8.3](#page-68-0)**

mostrano i risultati della temperatura in cabina dei test effettuati a macchina ferma mentre le figure **Figura [8.2](#page-67-0)** e **Figura [8.3](#page-68-0)** mostrano quelli dei test con macchina in movimento. Tra le due condizioni si può notare come i target e i range da raggiungere e tenere per il modello, così da avere dei risultati soddisfacenti, siano molto diversi tra loro, come anche il comportamento in cabina. Si può notare infatti come la vettura in movimento impieghi molto mento tempo a rispondere a richieste di raffreddamento, e in più la temperatura in cabina raggiunge temperature molto più basse rispetto alle temperature ottenute con macchina ferma. Ciò è la prova di quanto detto nelle sezioni precedenti, dove viene spiegata l'importanza di analizzare gli effetti di disturbo in cabina, poichè i risultati in condizioni ambientali diverse possono essere molto distanti.

# **Capitolo 9**

# **Configurazione per un nuovo veicolo**

Affrontati quindi tutti i punti sulla creazione del modello, l'organizzazione di un progetto e il settaggio dei test per calibrare al meglio tutti i componenti del sistema, ottenendo un'analisi qualitativa del modello intero e dei suoi sottosistemi, è possibile configurare il sistema in modo tale da confrontare i risultati dei test in SIMULINK con le prove reali effettuate in macchina. Per prima cosa occorre creare un file con l'elenco di tutti i parametri geometrici della vettura che verranno analizzati, richiedendo soprattutto la lunghezza, la grandezza e il materiale dei componenti all'interno del modello.

| <b>B45</b>   | $+$ $+$<br>$\times$<br>$\checkmark$<br>Jx. |                                                                           |                   |
|--------------|--------------------------------------------|---------------------------------------------------------------------------|-------------------|
|              | A                                          | B.                                                                        | $\epsilon$        |
|              | <b>DOMINIO INTERESSATO</b>                 | <b>PARAMETRI RICHIESTI</b>                                                | <b>DIMENSIONI</b> |
| $\mathbf{2}$ | <b>GEOMETRICI</b>                          | volume cabina                                                             |                   |
| 3            | <b>GEOMETRICI</b>                          | area spessore e materiale parabrezza                                      |                   |
| 4            | <b>GEOMETRICI</b>                          | area spessore e materiale tetto                                           |                   |
| 5            | <b>GEOMETRICI</b>                          | area spessore e materiale porte                                           |                   |
| 6            |                                            |                                                                           |                   |
|              | <b>CONDOTTO ARIA HVAC</b>                  | diametro entrata ricircolo interno                                        |                   |
| я            | <b>CONDOTTO ARIA HVAC</b>                  | diametro entrata ricircolo esterno.                                       |                   |
|              | 9 CONDOTTO ARIA HVAC                       | diametro entrata e uscita blower                                          |                   |
|              | 10 CONDOTTO ARIA HVAC                      | diametro entrata e uscita evaporatore                                     |                   |
|              | 11 CONDOTTO ARIA HVAC                      | diametro entrata e uscita heater                                          |                   |
|              | 12 CONDOTTO ARIA HVAC                      | area uscita hocchette faccia                                              |                   |
|              | 13 CONDOTTO ARIA HVAC                      | area uscita bocchette parabrezza                                          |                   |
|              | 14 CONDOTTO ARIA HVAC                      | area uscita bocchette piedi                                               |                   |
|              | 15 CONDOTTO ARIA HVAC                      | area del fan vicino radiatore/condensatore                                |                   |
| 16           |                                            |                                                                           |                   |
|              | 17 CONDOTTO REFRIGERANTE                   | materiale diametro lunghezza tubo tra evaporatore e compressore           |                   |
|              | <b>18 CONDOTTO REFRIGERANTE</b>            | materiale diametro lunghezza tubo tra compressore e condensatore          |                   |
|              | <b>19 CONDOTTO REFRIGERANTE</b>            | materiale diametro lunghezza tubo tra condensatore e valvola d'espansione |                   |
|              | 20 CONDOTTO REFRIGERANTE                   | materiale diametro lunghezza tubo tra valvola d'espansione e evaporatore  |                   |
|              | 21 CONDOTTO REFRIGERANTE                   | area diametro entrata e uscita evaporatore                                |                   |
|              |                                            |                                                                           |                   |

**Figura 9.1:** Esempio di foglio excel organizzato per la richiesta dei parametri

Una volta che questi dati vengono forniti, possono essere inseriti all'interno del "Model Workspace", che contiene i dati geometrici di default, sovrascrivendoli nei campi associati. Oltra alla configurazione dei parametri, va approfondito lo studio dei fluidi usati per la parte del riscaldamento e raffreddamento, deve essere fornito quindi il nome del refrigerante e del liquido termico utilizzati dalla vettura e inseriti all'interno del sottosistema corrispondente, all'interno del blocco che definisce le proprietà del liquido o del fluido. Nella maggior parte dei casi, il liquido o il fluido considerato, è già presente con le sue caratteristiche all'interno di questo blocchetto, ma nel caso sfortunato non dovesse essere presente, allora dovrà esse descritto per le sue caratteristiche, in modo tale da fornire all'ambiente SIMSCAPE quale comportamento adotterà questo liquido. Infatti, in SIMSCAPE, sono presenti dei blocchi della libreria che permettono sia di usare liquidi noti, sia di definire un nuovo liquido, dovendo però ricercare e inserire all'interno del blocco il comportamento del fluido in funzione di temperatura, pressione, entalpia, energia interna. I parametri geometrici presenti nel modello sono troppi per essere elencati tutti e riguardano soprattutto la configurazione dei tubi presenti nel sistema reale. Questo rende difficile la richiesta di tutti i parametri. Per snellire l'elenco dei parametri configurabili, si richiedono soprattutto il materiale, il diametro e la lunghezza degli elementi considerati. Tramite questi parametri e una conoscenza di base della fisica è possibile ricavare gli altri parametri da inserire nel modello, che caratterizzano i componenti simulati. Ciò rende più chiara la lettura e la definizione di un elenco di parametri da richiedere al costruttore del sistema reale, evitando di dover perdere tempo a misurare ogni singola cosa. Ora che i parametri sono stati inseriti all'interno del progetto, il modello è completamente configurato e funzionante per poter essere testato. Prima di effettuare test all'interno del veicolo, è necessario implementare un set di test che testino la qualità del modello e dei suoi sottosistemi, così da poter garantire la funzionalità sia dell'intero sistema riportato nell'ambiente SIMULINK. I test descritti in questa sezione sono eseguiti interamente all'interno dell'ambiente SIMSCAPE utilizzando il modello proposto in seguito a una configurazione specifica attraverso parametri strettamente geometrici e di design del veicolo in esame. Pertanto, in questa fase, i risultati ottenuti non hanno un riscontro con il sistema reale. Ad ogni modo, lo scopo dell'utilizzo del modello è proprio quello di poter anticipare eventuali calibrazioni del controller e, potenzialmente, consentire migliorie al sistema stesso ancora durante la fase di sviluppo.
### **Capitolo 10**

## **Conclusioni**

#### **10.1 Raggiungimento obiettivi**

Questa tesi ha lo scopo di analizzare lo stato dell'arte dei modelli HVAC, modellizzarli attraverso l'uso sapiente dell'ambiente MATLAB, SIMULINK e soprattutto SIMSCAPE per la modellazione fisica multi-dominio, per poi generalizzarli per l'utilizzo di diversi progetti. Sebbene ci siano state difficoltà nell'implementazione e nell'analisi del modello fisico, tutte sono state superate attraverso la collaborazione di più parti, tra cui l'azienda EMAglobal che ha seguito questa tesi, interessandosi alla costruzione del modello, il gruppo MATHWORKS, che ha fornito aiuto, collaborazione e interesse per il completamente di questo progetto, e l'azienda che ha fornito il prototipo, con il quale sono stati possibili confrontare risultati del modello e risultati reali, e che in più ha collaborato in modo attivo per chiarimenti su tutti i componenti del gruppo clima e dell'analisi di tutto il circuito d'interesse. Grazie a tutto questo è stato possibile la costruzione di un modello affidabile che ha prodotto risultati soddisfacenti, e che si prevede farà risparmiare tempo e denaro nell'implementazione di un nuovo algoritmo di controllo per la gestione del clima automatico. Il modello consentirà un'analisi del controllore prima delle prove in vettura, che andranno comunque fatte per affinare eventualmente la calibrazione, rendendole più snelle. In questo modo saranno quindi evitate diverse prove su strada, ci sarà una verifica del funzionamento del controllore prima di un eventuale inserimento in macchina. Il modello costruito considera molti fattori di disturbo e, com'è possibile vedere dai risultati, reagisce in maniera molto simile al sistema reale in molti dei casi considerati.

#### **10.2 Limiti**

Ci sono ancora dei punti migliorabili, come il funzionamento del condizionamento e le problematiche riscontrate con il compressore, che possono essere risolti attraverso un'analisi più tecnica del ciclo del refrigerante e dei suoi componenti, attraverso l'utilizzo di dati reali e non di dati approssimati. Un miglioramento del seguente modello sarebbe quello di riuscire a modellare i diversi flussi di aria che entrano in cabina. Infatti, la distribuzione dell'aria in cabina può avvenire attraverso tre condotti, attivati insieme o separati in diverse combinazioni, modificando quindi l'apporto di aria e l'area in cui vanno ad agire all'interno della cabina. Nel corso della tesi l'interno del veicolo è stato considerato come una camera a volume costante, che si riscalda e si raffredda in maniera omogenea in tutte le parti, mentre come abbiamo constatato attraverso le prove su strada e i due sensori posizionati in diverse parti della cabina, purtroppo si avrà sempre una differenza di temperatura tra una zona e l'altra. Se si riuscisse a modellare anche l'apporto del flusso di aria a seconda della distribuzione scelta, allora il modello diventerebbe ancora più affidabile. Detto questo, i risultati portati dal progetto sono stati molto soddisfacenti, tali che il modello viene utilizzato già da adesso come prova del nuovo controllore che verrà implementato nella nuova vettura progettata dalla casa automobilistica che ha seguito il progetto e messo a disposizione prototipi e ingegneri per seguirmi in questa tesi.

#### **10.3 Lavoro futuro**

Un'ultima nota è quella riguardante l'HVAC di veicoli elettrici, tali per cui sono diversi dagli HVAC automotive delle auto a benzina studiati per questa tesi, proprio per la mancanza di componenti che forniscono calore termico in grado di essere usato per il riscaldamento dell'aria. Il modello creato non può essere usato per quel tipo di veicoli, ma vista la crescente richiesta e progettazione di auto elettriche, è possibile che un prossimo passo sia quello di implementare un modello simile a questo, riciclando componenti che vengono usati da tutti e due i tipi di veicoli, sostituendo e aggiungendo i componenti che fanno la differenza nel caso di macchine elettriche, come ad esempio l'inverter o le batterie.

# **Appendice A Elenco parametri geometrici**

I parametri elencati in questa appendice sono i parametri geometrici che verranno richiesti in fase di configurazione del modello. Una volta forniti questi valori e introdotti nel model workspace, il modello costruito in SIMULINK sarà pronto a simulare il prototipo reale.

#### **A.1 Cabina**

volume cabina area, spessore e materiale del parabrezza area, spessore e materiale del tetto area, spessore e materiale del porte

#### **A.2 Ciclo aria HVAC**

diametro tubo entrata ricircolo interno diametro tubo entrata ricircolo esterno diametro tubo entrata e uscita blower diametro tubo entrata e uscita evaporatore diametro tubo entrata e uscita heater area uscita bocchettoni faccia area uscita bocchettoni parabrezza area uscita bocchettoni piedi area del fan posto sul radiator e condensatore

#### **A.3 Ciclo refrigernte**

materiale, diametro e lunghezza del tubo tra evaporatore e compressore materiale, diametro e lunghezza del tubo tra compressore e condensatore materiale, diametro e lunghezza del tubo tra condensatore e valvola di espansione materiale, diametro e lunghezza del tubo tra valvola di espansione e evaporatore diametro di entrata e uscita dell'evaporatore area, materiale e spessore dell'evaporatore numero e lunghezza dei tubi nell'evaporatore diametro di entrata e uscita del condensatore area, materiale e spessore del condensatore numero e lunghezza dei tubi nel condensatore diametro di entrata e uscita del compressore diametro di entrata e uscita della valvola di espansione

#### **A.4 Ciclo acqua motore**

materiale, diametro e lunghezza del tubo tra pompa dell'heater e heater materiale, diametro e lunghezza del tubo tra heater e rubinetto materiale, diametro e lunghezza del tubo tra rubinetto e tubo tra radiatore e pompa principale materiale, diametro e lunghezza del tubo tra termostatica e radiatore materiale, diametro e lunghezza del tubo tra radiatore e intersezione col tubo del rubinetto diametro di entrata e uscita dell'heater area, materiale e spessore dell'heater numero e lunghezza dei tubi nell'heater diametro di entrata e uscita del radiatore area, materiale e spessore del radiatore numero e lunghezza dei tubi nel radiatore materiale, diametro e lunghezza della testa del motore massa del pistone diametro e mandata della pompa principale diametro e mandata della pompa dell'heater area di entrata e uscita del rubinetto volume e area di uscita del serbatoio di acqua calda

## **Bibliografia**

Nome della pagina: MATLAB Autore: contributori di Wikipedia Editore: Wikipedia, L'enciclopedia libera. Data dell'ultima revisione: 22 marzo 2021 21:10 UTC Data della citazione: 8 luglio 2021 22:22 UTC Link permanente: //it.wikipedia.org/w/index.php?title=MATLAB&oldid=119447748 ID della versione: 119447748

Nome della pagina: Simulink Autore: contributori di Wikipedia Editore: Wikipedia, L'enciclopedia libera. Data dell'ultima revisione: 26 giugno 2019 21:56 UTC Data della citazione: 8 luglio 2021 22:29 UTC Link permanente: //it.wikipedia.org/w/index.php?title=Simulink&oldid=106083809 ID della versione: 106083809

Page name: Simulink Author: Wikipedia contributors Publisher: Wikipedia, The Free Encyclopedia. Date of last revision: 26 February 2021 23:03 UTC Date retrieved: 8 July 2021 22:30 UTC Permanent link: https://en.wikipedia.org/w/index.php?title=Simulink&oldid=1009139982 Primary contributors: Revision history statistics Page Version ID: 1009139982

http://tesi.cab.unipd.it/35053/1/Azzollini\_Tesi\_di\_laurea\_\_specialistica.PDF

https://it.mathworks.com/products/matlab.html

https://it.mathworks.com/products/simulink.html

https://it.mathworks.com/products/simscape.html

https://it.mathworks.com/help/physmod/simscape/ug/vehicle-hvac-system.html

https://it.mathworks.com/matlabcentral/fileexchange/73885-hvac-simscape-modelfor-a-small-vehicle

https://it.mathworks.com/products/simulink-test.html

https://it.mathworks.com/help/sltest/gs/create-a-test-harness.html

https://it.mathworks.com/content/dam/mathworks/white-paper/gated/model-baseddesign-with-simulation-white-paper.pdf

https://it.mathworks.com/help/simulink/gs/model-based-design.html

https://axleaddict.com/auto-repair/Variable-Displacement-Compressors

https://refconhvac.com/refrigeration-cycle-a-helpful-illustrated-guide/

https://it.mathworks.com/help/physmod/hydro/ref/thermostaticexpansionvalve2p.html

https://it.mathworks.com/help/physmod/hydro/ref/centrifugalpumptl.html

https://it.mathworks.com/help/physmod/hydro/ref/heatexchangertlma.html

https://it.mathworks.com/help/simulink/ug/configuration-parameters-dialog-boxoverview.html

https://www.sherpa-eng.com/wp-content/uploads/2019/09/MS\_SyntheseThermique\_HVAC\_P'

https://www.knowyourparts.com/technical-resources/hvac/hvac-system-sensors/

https://www.testingautos.com/car\_care/car-heating-system.html